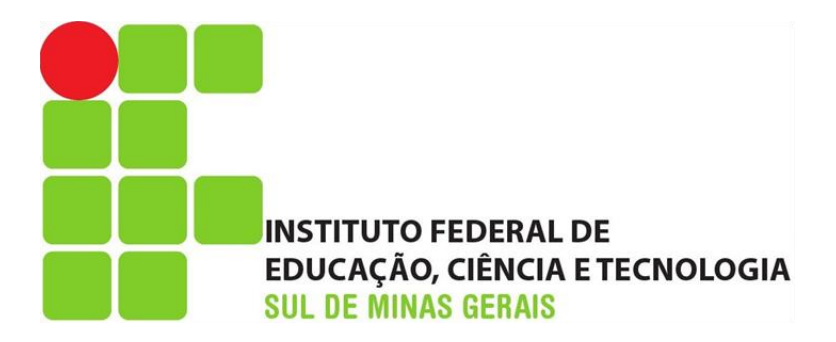

# **ANA LUIZA BOSSI VELOSO ERIKA SANTOS MAIA KÊNIA RODRIGUES BATISTA OLIVEIRA**

# **DESENVOLVIMENTO DE UM SISTEMA DE INFORMAÇÕES GEOGRÁFICAS (SIG), PARA APOIO NA GESTÃO PATRIMONIAL DO IFSULDEMINAS -** *CAMPUS* **INCONFIDENTES.**

**INCONFIDENTES-MG**

**2018**

# **ANA LUIZA BOSSI VELOSO ERIKA SANTOS MAIA KÊNIA RODRIGUES BATISTA OLIVEIRA**

## **DESENVOLVIMENTO DE UM SISTEMA DE INFORMAÇÕES GEOGRÁFICAS (SIG), PARA APOIO NA GESTÃO PATRIMONIAL DO IFSULDEMINAS -** *CAMPUS* **INCONFIDENTES.**

Trabalho de Conclusão de Curso apresentado como prérequisito de conclusão do curso de Graduação em Engenharia de Agrimensura e Cartográfica no Instituto Federal de Educação, Ciência e Tecnologia do Sul de Minas Gerais – *Campus* Inconfidentes, para obtenção do título de Bacharel em Engenharia de Agrimensura e Cartográfica.

Orientadora: Dra. Lucia Ferreira Co-Orientador: Dr. Angelo Marcos Santos Oliveira

## **INCONFIDENTES – MG**

**2018**

# **ANA LUIZA BOSSI VELOSO ERIKA SANTOS MAIA KÊNIA RODRIGUES BATISTA OLIVEIRA**

## **DESENVOLVIMENTO DE UM SISTEMA DE INFORMAÇÕES GEOGRÁFICAS (SIG), PARA APOIO NA GESTÃO PATRIMONIAL DO IFSULDEMINAS -** *CAMPUS* **INCONFIDENTES.**

**Data de aprovação: 15 de maio 2018**

**Orientadora: Prof. Dra. Lucia Ferreira IFSULDEMINAS -** *Campus* **Inconfidentes**

**\_\_\_\_\_\_\_\_\_\_\_\_\_\_\_\_\_\_\_\_\_\_\_\_\_\_\_\_\_\_\_\_\_\_\_\_\_\_\_\_\_\_\_\_\_\_**

**Prof. Dr. Angelo Marcos Santos Oliveira IFSULDEMINAS -** *Campus* **Inconfidentes**

**\_\_\_\_\_\_\_\_\_\_\_\_\_\_\_\_\_\_\_\_\_\_\_\_\_\_\_\_\_\_\_\_\_\_\_\_\_\_\_\_\_\_\_\_\_**

**Prof. Dra. Camila Souza dos Anjos Lacerda IFSULDEMINAS -** *Campus* **Inconfidentes**

**\_\_\_\_\_\_\_\_\_\_\_\_\_\_\_\_\_\_\_\_\_\_\_\_\_\_\_\_\_\_\_\_\_\_\_\_\_\_\_\_\_\_\_**

#### **AGRADECIMENTOS**

Agradecemos primeiramente a Deus, que nos dá força para sempre continuarmos buscando nossos objetivos.

Aos nossos pais e familiares que nos dão suporte para vencermos e sempre torcem por nós.

Ao IFSULDEMINAS pela disponibilidade de acesso aos equipamentos utilizados neste trabalho.

À professora e orientadora Lucia Ferreira e ao professor e co-orientador Angelo Oliveira por colaborarem com o desenvolvimento deste trabalho.

Ao professor Paulo Borges que nos disponibilizou alguns materiais.

Ao professor Luciano Barbosa por contribuir com seu conhecimento em SIG.

Ao professor João Tavares que nos incentivou e apoiou a realização deste trabalho.

À professora Hérida e ao Marcos do Setor de Agrimensura que nos ajudaram com aparelhos e processamentos.

Ao William Simões que disponibilizou seus levantamentos de parte do Instituto.

Ao Oliveiros e todos do Setor de Patrimônio, que nos cedeu algumas plantas e arquivos, e nos deu informações sobre o funcionamento do setor.

Ao Vladmir do Departamento de Administração e Planejamento (DAP) por nos disponibilizar os *As Built,* de algumas edificações da Fazenda-Escola e da cidade.

Ao Gilcimar, Silvino e Mateus do Núcleo de Tecnologia da Informação (NTI) por terem possibilitado a hospedagem do nosso banco de dados no servidor do Instituto, para que os setores vinculados com o patrimônio, tivessem acesso a esse banco.

Aos funcionários do Instituto que permitiram nossa entrada em seus ambientes de trabalho, para realizarmos nossas medições.

Enfim, a todos que de alguma forma contribuíram para a concretização deste trabalho.

*"Sonho que se sonha só É só um sonho que se sonha só Mas sonho que se sonha junto é realidade." Prelúdio - Raul Seixas*

### **RESUMO**

Com o avanço crescente das tecnologias e a rapidez de informações, um Sistema de Informações Geográficas (SIG) se torna cada vez mais necessário para o gerenciamento dos patrimônios de uma Instituição. Sendo assim, o presente trabalho visa desenvolver um SIG para o Instituto Federal de Educação, Ciência e Tecnologia do Sul de Minas Gerais (IFSULDEMINAS) – *Campus* Inconfidentes – para apoio na gestão de patrimônio. Para isso foi realizado o levantamento interno e o georreferenciamento das edificações, como também uma busca por dados existentes de cadastro de patrimônios. Foi desenvolvido um banco de dados geográfico relacionando os dados espaciais das edificações aos respectivos patrimônios e seus atributos, e este foi integrado a um ambiente SIG. A implementação do SIG facilitou a obtenção de informações com relação a localização dos bens patrimoniais, podendo assim conferir à Instituição um progresso no que diz respeito ao planejamento e administração dos patrimônios.

**Palavras-chave:** Banco de dados geográficos, Gerenciamento, Patrimônios.

#### **ABSTRACT**

With continuous technologies advance and quickness of information, the Geographic Information System (GIS) become more useful for Institutions' property management. Thus, the present work aim to develop a GIS for the Federal Institute of Education, Science and Technology of South of Minas Gerais (IFSULDEMINAS) – *Campus* Inconfidentes – for support patrimony management. For this purpose, the internal survey and the georeferencing of the buildings were carried out, as well as a search for existing data of properties register. A geographic database was developed relating the spatial data of the buildings to the respective properties and their attributes, and this was integrated to a GIS environment. A GIS implementation allowed the acquisition of infos related with the localization of assets, giving to the Institution progress in the planning and administration of the properties.

**Key-words:** Geographic database, Management, Patrimony

## **LISTA DE ABREVIATURAS E SIGLAS**

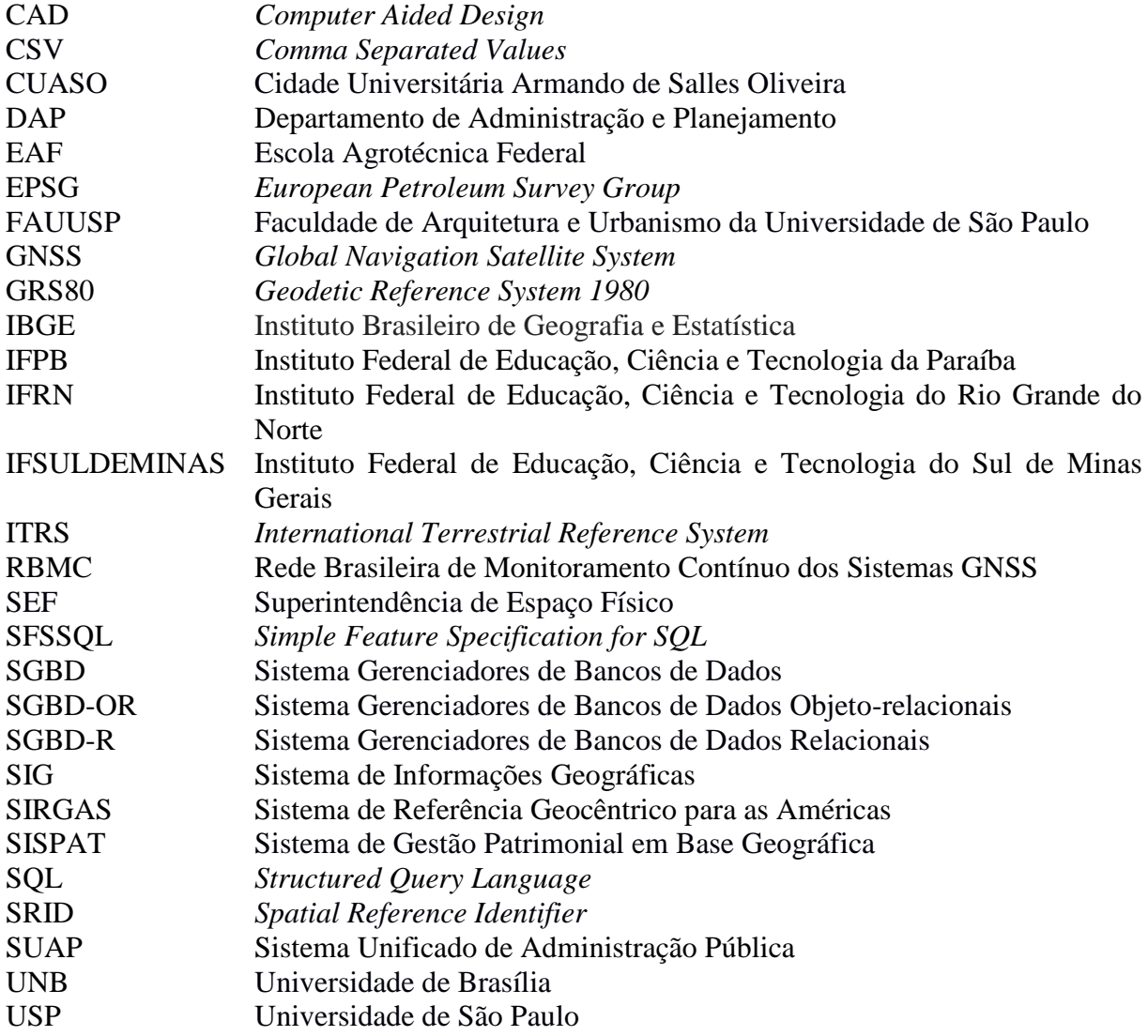

# Sumário

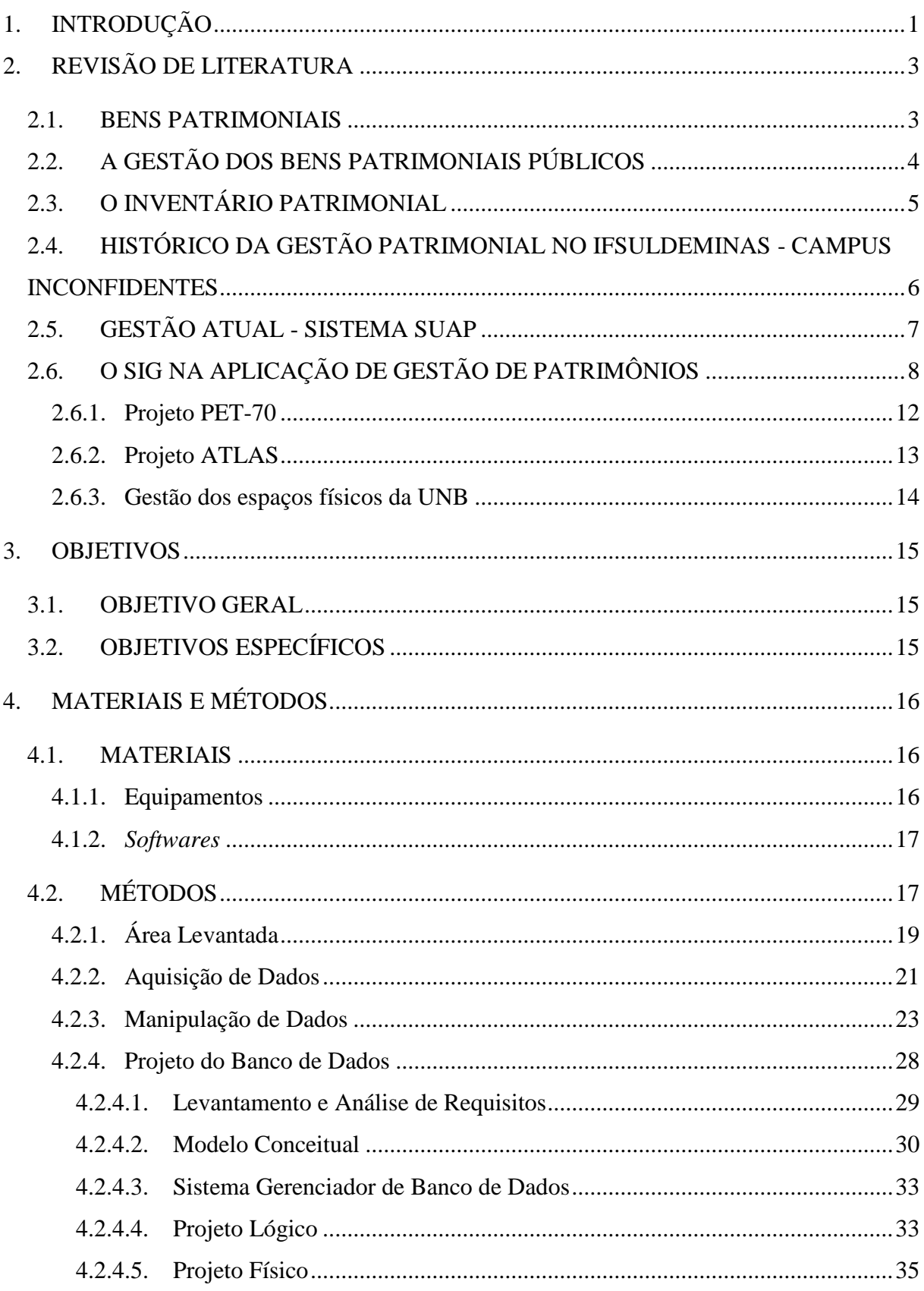

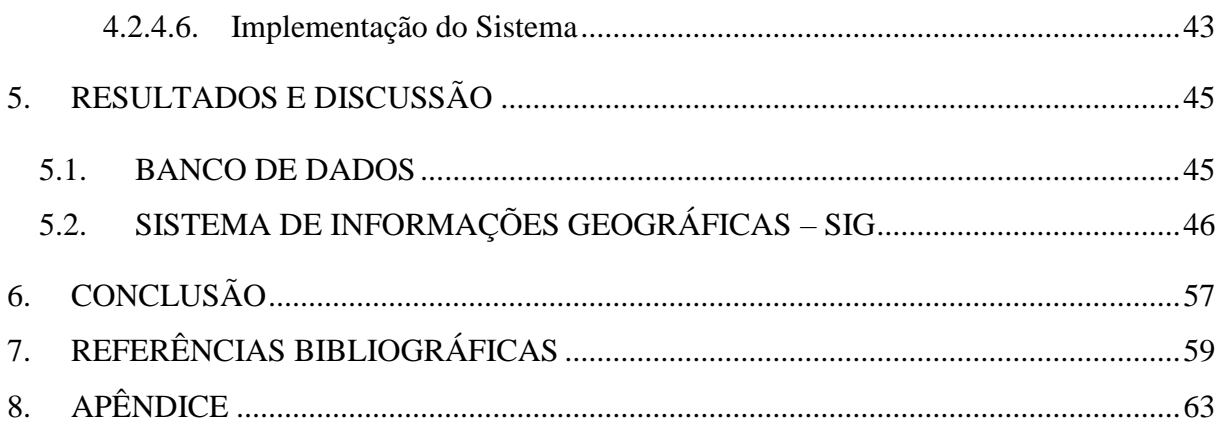

### **1. INTRODUÇÃO**

<span id="page-10-0"></span>A gestão do acervo patrimonial é de extrema importância para uma organização pois, é através dela que há o controle de todos os bens patrimoniais móveis e imóveis. Sem uma boa gestão poderá ocorrer perdas materiais e financeiras que prejudicam o bom funcionamento de uma Instituição.

Desta forma, os responsáveis pelo patrimônio têm o desafio de operacionalizar a legislação em vigor; normatizar os procedimentos internos de controle de recebimento dos bens móveis e imóveis adquiridos por aquisição, doação ou outra forma; desenvolvendo metodologias para a realização de inventário, empenhando-se no constante aprimoramento das informações gerenciais (OLIVEIRA; CLEMENTE, 2016).

Para que o controle patrimonial das entidades públicas seja eficiente é imprescindível que todo o patrimônio, móvel e imóvel, possua cadastramento detalhado, verificação constante e atualização. A atualização faz com que haja uma visão geral das necessidades materiais e físicas da Instituição, buscando um planejamento que melhor utilize as verbas conseguidas na reposição, compra ou manutenção do acervo.

O aperfeiçoamento tecnológico facilita e diminui os custos no desenvolvimento do sistema para a gestão patrimonial da Instituição. Daí a importância de um Sistema de Informações Geográficas (SIG) que possua dados espaciais onde o usuário pode interagir e conhecer a fundo tudo sobre o espaço geográfico visualizado.

O SIG é um grande gestor de espaço e também de informações, e para que este esteja sempre no ápice de seu funcionamento, sua atualização é extremamente importante pois,

segundo Choas (2010) não basta pensar em cobrir um território com um cadastro técnico sem pensar também nos mecanismos necessários para mantê-lo permanentemente atualizado. Um cadastro desatualizado tem seu interesse progressivamente reduzido pela diminuição do seu valor informativo.

O crescente desenvolvimento do IFSULDEMINAS – *Campus* Inconfidentes evidencia a necessidade de um SIG para melhor administrar os patrimônios, contribuindo para o seu controle e sua manutenção. Além de suprir a necessidade de uma visualização da organização espacial dos patrimônios, sua possível implantação terá um baixo custo para a Instituição. Isso se dá devido à presença de especialistas na área de cartografia, agrimensura, informática e redes que atuam no Instituto, facilitando a implantação, o levantamento e a atualização constante de dados.

Portanto, o objetivo deste trabalho foi desenvolver um SIG que sirva de apoio à gestão patrimonial atual do IFSULDEMINAS – *Campus* Inconfidentes, gerando a visualização espacial dos patrimônios, a manipulação e ampla busca de dados.

## <span id="page-12-0"></span>**2. REVISÃO DE LITERATURA**

#### <span id="page-12-1"></span>2.1. BENS PATRIMONIAIS

Segundo Franco (1973) o patrimônio forma-se por acumulação de bens; ideia esta, que se faz com base nos primórdios, quando o homem inicia a percepção de que precisa guardar alimentos ou peles para usar quando necessário. Com isto, seu patrimônio aumentava de tempos em tempos. Hoje em dia, esta ideia foi atualizada para a representação de algo mais complexo que envolve bens, direitos e obrigações, onde um conjunto de bens possui finalidade definida.

Segundo Brasil (2002), em seu art.98 diz ser público todos os bens que são de domínio nacional e de pessoas jurídicas de direito público interno, todos os outros são considerados particulares seja de qual pessoa for, e ainda classifica os bens públicos em: bens de uso comum, uso especial e dominicais.

Tratando-se do presente estudo, será mencionado os bens de uso especial e os dominicais. Esses bens definem-se como sendo para uso especial, os edifícios ou terrenos usados pela administração federal, estadual, territorial ou municipal e suas autarquias; e, para uso dominical, os patrimônios das pessoas jurídicas de direitos públicos, como objeto de direito pessoal, ou real.

Dentre os bens públicos cujas finalidades foram mencionadas, classificam-se os bens móveis e imóveis. "Bens móveis são os suscetíveis de remoção ou transporte; imóveis, os que não podem ser removidos ou transportados" (FRANCO, 1973).

O Código Civil reafirma a definição de Franco (1973), através dos art.79 ao art.84 no Livro II, Capítulo I, Seção I e II.

#### <span id="page-13-0"></span>2.2. A GESTÃO DOS BENS PATRIMONIAIS PÚBLICOS

Alves e Gomes (2012) cita os principais objetivos da administração dos bens móveis como: manter e controlar de forma correta todos os bens patrimoniais; atribuir responsabilidades pelo seu uso, movimentação e guarda; e criar condições de registrar tais patrimônios, usando formas eletrônicas de processamento.

Na concretização destes objetivos é que se mostra a importância da gestão na administração pública. Há pouco tempo, no Brasil, a gestão era feita simplesmente por cumprimento de leis, atualmente esta ideia tem mudado. Percebe-se os benefícios de uma gestão que funcione tanto nos aspectos legais, no desenvolvimento de inventários, quanto no prático, como controle de gestão orçamentária, de distribuição de patrimônios, entre outros, ocasionando uma melhora na gestão da empresa e no bom funcionamento de uma organização.

Segundo o Governo do Mato Grosso (2016), a gestão patrimonial é realizada por meio de algumas atividades como: tombamento, registro, guarda, controle, movimentação, preservação, baixa, incorporação, inventário e indicação de servidores responsáveis. Os patrimônios podem ser adquiridos por compra, em mercado interno e externo e, por doações, sendo considerados acervo patrimonial da unidade gestora.

O setor que realiza a gestão do acervo patrimonial normalmente é dito como patrimonial e almoxarifado e, sobre ele, recai toda a responsabilidade legislativa. Em Brasil (1992) tem-se leis destinadas aos integrantes deste setor e aos responsáveis diretos pelos patrimônios públicos. Nela, o legislador trata dos atos de improbidade administrativa que causam prejuízo ao erário (bens do Estado), declarações de bens privados e penas.

Existe ainda uma cartilha para os patrimônios do IFSULDEMINAS que apresenta como deve ser realizada a gestão patrimonial na Instituição. A cartilha explica alguns conceitos primordiais e alguns procedimentos importantes na gestão como atribuição de responsabilidade, identificação do acervo patrimonial, entre outros. Menciona sobre a utilização do Sistema Unificado de Administração Pública (SUAP) no gerenciamento do patrimônio na Instituição.

Oliveira (2006) acrescenta que em um ambiente de crescente descentralização dos patrimônios de uma instituição, sua gestão não pode mais se importar apenas com os valores financeiros do acervo patrimonial, mas também com sua gestão física, dada às diversas condições de localização, as necessidades específicas de uso e uso produtivo, fazendo-se sobressair os aspectos de controle físico e funcional.

Portanto, é fundamental a criação de novos métodos de gestão de patrimônios que envolvam a parte de contabilidade patrimonial, de praticidade na aquisição, manutenção e atualização de dados e de preocupação com a localização e condições de alocação de bens patrimoniais.

## <span id="page-14-0"></span>2.3. O INVENTÁRIO PATRIMONIAL

Para Franco (1973) " O inventário é a descrição analítica e específica de todos os elementos patrimoniais. É a relação de tudo o que compõe o patrimônio". É um procedimento em que se expõe os elementos patrimoniais de uma organização, podendo ser parcial ou total, de acordo com o que for necessário e requerido por lei. Brasil (1964) rege assuntos relacionados ao inventário patrimonial, tratando sobre a exigência de fazê-lo e o que deve ser descrito nele, para cada tipo de patrimônio, entre outras definições.

O exercício do inventário pode ser realizado através de três passos. O primeiro passo é o levantamento dos patrimônios tido como a identificação, o agrupamento dos patrimônios com mesma característica e a mensuração. O segundo é o arrolamento onde serão registradas as características e a quantidade de patrimônios. Por fim, a avaliação de cada um (ALOE, 1973).

Os inventários físicos devem ser realizados com uma periodicidade, e Oliveira (2006) os classifica como:

 Anual - vão confirmar a quantidade e o valor dos bens do acervo patrimonial, sendo constituído pelo inventário do ano anterior e as mudanças que ocorreram no ano atual.

 Inicial - quando há a criação de uma nova unidade gestora, para que se possa identificar e registrar os bens que serão de sua responsabilidade.

 Transferência de responsabilidade - se faz quando há a mudança do dirigente da unidade gestora.

 Extinção ou transformação - quando há a mudança ou extinção de uma unidade gestora.

Eventual - pode ser realizado em qualquer momento, sendo feito por iniciativa da

unidade gestora ou de alguma fiscalização.

O Governo do Mato Grosso (2016) mostra a importância de se fazer o inventário patrimonial por ser uma ferramenta de controle que permite modificar, quando necessário, os dados escriturais com saldo físico do acervo patrimonial, levantamento da situação dos bens expondo as necessidades de reparo ou manutenção, verificação da disponibilidade dos bens, tendo também como função verificar o desempenho do setor de patrimônio através dos resultados que se obtém.

## <span id="page-15-0"></span>2.4. HISTÓRICO DA GESTÃO PATRIMONIAL NO IFSULDEMINAS - *CAMPUS* INCONFIDENTES

Foram realizadas pesquisas no Instituto para buscar informações sobre o histórico da gestão de patrimônios da instituição. Em diálogo com alguns servidores que trabalhavam ou ainda trabalham no setor de patrimônio, pôde-se ter acesso às estas informações.

Inicialmente, descobriu-se que foi criado um sistema interno de cadastramento do patrimônio que era acessado pela *internet*. Este foi desenvolvido por um professor da Instituição que trabalhava na área de informática. Não se sabe ao certo quando iniciou o seu uso, mas durante o tempo em que o Instituto ainda era Escola Agrotécnica Federal de Inconfidentes (EAFI) este sistema era usado e, perdurou até 2015. Seus resultados eram considerados satisfatórios, pela facilidade de manuseio, e acreditavam ser um dos melhores sistemas de cadastramento que já tiveram até então. Mas, ainda assim era incompleto, pois trabalhava apenas com dados patrimoniais, ou seja, atendia as necessidades de apenas um setor da Instituição. Nesta época, havia apenas um funcionário responsável pela gestão de todo o patrimônio da Instituição.

Em outubro de 2015 houve então a troca do sistema para o atual, Sistema Unificado de Administração Pública (SUAP), com a chamada de Migração 2015. Todos os dados que o sistema anterior possuía foram passados para o novo sistema, mais completo. O SUAP por proporcionar a possibilidade de inserção de dados detalhados sobre características dos patrimônios e por organizar e facilitar a obtenção destes dados, tem sido considerado uma boa ferramenta para o controle patrimonial. Nesta época, pelo fato de haver um crescimento da instituição, houve a necessidade de contratação de mais funcionários para o setor.

Atualmente, no *Campus* Inconfidentes, o setor de patrimônio possui dois funcionários que lidam com todos os procedimentos relacionados ao acervo patrimonial. Todos os patrimônios que o *Campus* recebe passa pelo setor para ser cadastrado, emplacado e, ser elaborado as atribuições de responsabilidades. Após estes procedimentos é feita sua alocação.

A realização do inventário físico anual é iniciada aproximadamente no mês de maio e é realizada de forma periódica. Os funcionários utilizam do sistema que gera a planilha de patrimônios, por setor ou por responsável, e seguem até cada patrimônio para verificação de sua existência, situação e localização. As informações consideradas divergentes da que consta no sistema são atualizadas posteriormente. Mesmo com a utilização do sistema SUAP, ainda não é possível a fiscalização de todo o patrimônio, pois existe desencontro quanto à localização de muitos bens patrimoniados, o que dificulta assim o processo.

Os funcionários que trabalham no setor responderam assertivamente, quando questionados se houvesse a implantação de um sistema que complementasse as informações inseridas no SUAP, com a exibição da localização dos patrimônios, a ampliação os mecanismos de buscas, que permitisse a atualização do *status* do patrimônio pelo seu responsável, e também que contribuísse para facilitar e agilizar a realização do inventário físico. Acrescentaram, que certamente, tal sistema seria o ideal, pois os ajudariam em um controle mais abrangente e eficaz do acervo patrimonial.

#### <span id="page-16-0"></span>2.5. GESTÃO ATUAL - SISTEMA SUAP

O SUAP se define como sendo um Sistema Unificado de Administração Pública. Ele foi desenvolvido pela equipe de Coordenação de Sistema de Informação do IFRN, com a finalidade de gestão dos processos administrativos e acadêmicos da própria Instituição. Com o passar do tempo, mais Instituições Federais foram aderindo à sua utilização. Segundo publicação da Diretoria-geral de Tecnologia da Informação (2017) este sistema (SUAP) já estava sendo adotado por mais de vinte Institutos Federais.

Costa (2016) apresenta um histórico do desenvolvimento do SUAP em seu estudo. Ela diz que o sistema iniciou seu desenvolvimento em 2006 atualizando um ponto eletrônico que já existia e, em 2007, começou a criação de alguns módulos. Em 2008 foi implantado o módulo do RH, continuando em 2009 a desenvolver mais módulos. A partir de 2011 houve a integração do sistema acadêmico que terminou só em 2015. Houve adição dos módulos de pesquisa e extensão e uma interface nova durante este período.

O SUAP possui vários módulos e pode ser acessado por discentes, docentes, técnicos administrativos e terceirizados. Entre estes módulos se encontra o módulo referente ao patrimônio onde é possível coletar dados, proporcionando a geração de relatórios financeiros, transferência de responsabilidades, localização dos bens, além de cálculos de depreciações.

Foram realizados estudos na instituição IFRN com o acompanhamento e avaliação da implantação do sistema SUAP, verificando a aceitação dos usuários, na troca dos sistemas internos para o sistema novo. Foram entrevistados vários usuários que tinham acesso a módulos diferentes do sistema. Este estudo foi feito por Costa (2016) e por Correia (2017), os quais concluíram que boa parte dos usuários aceitaram bem a troca, definindo o sistema como de fácil utilização e completo.

Desde 2015 o IFSULDEMINAS - *Campus* Inconfidentes vem adotando o SUAP e, de forma geral, tem sido eficaz. Para o módulo de patrimônios o sistema permite que se faça o cadastramento do acervo contendo seus códigos, *status*, descrição, sala e prédio em que se encontram, data de entrada, fornecedor, responsável e setor do responsável. O sistema gera como resultados planilhas em formatos .csv que podem ser manipuladas em *softwares* como Excel.

Alguns problemas foram citados neste módulo, como: dificuldades de pesquisa de patrimônios por salas e prédios uma vez que é usado por todos os *Campus* do IFSULDEMINAS, não há automatização ao se gerar o inventário patrimonial e bloqueio de patrimônios quando há transferência destes para outro responsável sem sua aprovação ou, quando o responsável não se encontra mais vinculado à Instituição e ainda não foi substituído.

Mesmo com estes problemas citados, o SUAP é considerado um sistema completo para a parte administrativa dos Institutos, pois trabalha, além do controle patrimonial, com controle de estoque de almoxarifado; com a gestão de contratos, de convênios e acadêmica; com sistemas de compra de produtos; oferecimento de cursos e concursos; entre outras atividades.

### <span id="page-17-0"></span>2.6. O SIG NA APLICAÇÃO DE GESTÃO DE PATRIMÔNIOS

O termo Sistema de Informações Geográficas (SIG) é usado para sistemas que fazem manipulação de dados geográficos através de métodos computacionais e obtém informações de sua localização e características alfanuméricas. Este tipo de sistema oferece ao

administrador uma visão diferente do ambiente de trabalho, fazendo com que toda a informação sobre um assunto esteja disponível e inter-relacionada com sua localização geográfica (CÂMARA *et al*. 2001).

Segundo Câmara *et al.* (1996) tais sistemas possibilitam a integração de diferentes informações geográficas obtidas por formas diversas, como imagens de satélite, informações cadastrais (alfanuméricos) e cartográficas. Todas em uma mesma base de dados que, geralmente, são organizadas em bancos de dados geográficos.

Antes de falarmos sobre banco de dados geográfico é preciso uma análise da modelagem de dados que irá representar o mundo real. De acordo com Silberschatz *et al.* (2011), citado por Oliveira (2018), a modelagem de dados era tratada como um Modelo Entidade Relacionamento. Ele se baseia na percepção dos objetos do mundo real, tratados como entidades, e suas inter-relações, tratadas como relacionamentos.

Atualmente, para Oliveira (2018) este tipo de modelagem é realizado através de três formas que, basicamente, são interpretadas como: modelo conceitual, definido como um modelo mais abstrato, onde expõe as entidades, mas não os relacionamentos entre elas; modelo lógico, definido como um modelo mais técnico e mais detalhado, podendo mostrar as entidades e seus relacionamentos e o modelo físico, definido como a codificação do projeto para a implantação, onde são detalhados componentes da estrutura física do banco, como: as tabelas, os campos, os tipos de valores e os índices.

Para que se tenha a ideia de como deve ser feita a modelagem de dados é necessário haver um levantamento de requisitos. Segundo Wazlawick (2011) o levantamento de requisitos é um processo de reconhecimento sobre quais funções o sistema deve executar e quais são as restrições que existem.

Ao final deste levantamento haverá uma separação entre os requisitos funcionais, que abordarão o que o sistema pode fazer, e os não-funcionais, que relacionarão as características da qualidade com a funcionalidade do sistema. A partir disto, pode-se iniciar a criação do banco de dados geográfico, pois sua estrutura já estará planejada.

Elmasri e Navathe (2005) diz que um banco de dados é composto por uma coleção lógica e coerente de dados relacionados, que representam aspectos do mundo real, possuem público alvo bem definido e aplicações pré concebidas de acordo com o interesse deste público. Enquanto, Choas (2010) explica que um sistema de banco de dados é um sistema de registro de arquivos computadorizado onde muitos arquivos que antes eram guardados sob forma de papel, atualmente podem ser digitalizados e guardados em forma de banco de dados.

Segundo Rorato (2014), o que distingue o banco de dados normal do geográfico é o fato de que o segundo suporta dados geométricos em suas tabelas. Estes dados são de preenchimento dos valores espaciais dos objetos e podem ter vários modelos.

Segundo Longley *et al.* (2013) um modelo de representação de dados espaciais é importante, pois ele controla o que o SIG pode manipular e as operações que ele pode fazer, sendo importante sua definição. Um destes modelos de dados é o vetorial. Ele é muito usado no SIG por possuir precisão de dados, precisão no modo de representação, eficiência de armazenamento, qualidade dos resultados e a variação de ferramentas funcionais para a criação de mapas.

Os bancos de dados geográficos armazenam elementos (informações) de determinado ente de forma informatizada através de *softwares* ditos como Sistema Gerenciadores de Bancos de Dados (SGBD).

Schunemann (2010) define os SGBD como um *software* ou uma junção de programas que auxiliam na gestão de valores em um banco de dados, servindo para facilitar a definição, construção e manutenção do banco. Possibilitam ainda, com maior facilidade, a conexão do banco com um sistema de geoprocessamento, como acrescenta Câmara e Ortiz (1998).

No mercado encontram-se dois tipos mais usados de SGBD, os relacionais (SGBD-R) e os objeto-relacionais (SGBD-OR). Eles se diferenciam pelo modelo relacional de cada um, sendo o objeto-relacional mais completo e podendo ser aplicado em dados mais ricos, gerando mais variações de operações entre os dados (QUEIROZ; FERREIRA, 2006).

Melo e Guerra (2007) fizeram uma comparação de extensões espaciais de alguns SGBD-OR. Foram analisadas as extensões dos sistemas MySQL, Oracle e PostgreSQL com a finalidade de identificar o que pode ser melhor utilizado para sistemas de geoinformação do Estado de Minas Gerais. Com base em seu estudo, puderam concluir que PostgreSQL, com sua extensão PostGIS, tem funcionalidade de acordo com a especificação *Simple Feature Specification for SQL* (SFSSQL), integração com interface de alguns produtos com renome, grande penetração no mercado e totalmente gratuito. Sendo assim, o PostgreSQL foi escolhido como uma excelente alternativa técnica e econômica.

O estudo de Melo e Guerra (2007) foi realizado apenas com base em literaturas, não sendo feito em momento alguns testes operacionais. Já no trabalho de Lourenço (2008) foram realizados testes de instalação, inserção, manipulação e pesquisa de dados para os mesmos SGBD utilizados no trabalho de Melo e Guerra (2007). Após todos os testes realizados, concluiu-se que não é possível dizer qual dos três é melhor, pois cada um tem particularidades que se adaptam a cada situação. O autor sugere que seja definido primeiramente os dados que serão inseridos no banco, seus relacionamentos e manipulações, para posteriormente escolher o SGBD que mais se enquadra com as aplicações desejadas.

No entanto, para se ter a utilização de um SGBD alimentando o SIG é necessária a integração entre ambos dita como arquitetura de gerenciamento. Segundo Melo e Guerra (2007) existem basicamente três arquiteturas de gerência de SIG baseadas em SGBD, estas são: dual, integrada em um SGBD relacional e integrada usando uma extensão espacial sobre um SGBD objeto-relacional.

Basicamente, a arquitetura dual utiliza o SGBD apenas para alimentação dos dados alfanuméricos, os geográficos são inseridos diretamente no *software* do SIG. A arquitetura integrada utiliza o SGBD para alimentação dos dados, tanto alfanuméricos como geográficos, porém, os dados geográficos não podem ser manipulados dentro do SGBD. Por serem escritos em formato SQL, toda sua manipulação deve ser feita dentro do SIG. A arquitetura objetorelacional utiliza extensões do SGBD para inserção de dados geográficos, podendo assim fazer a manipulação destes dados dentro do próprio SGBD. Um exemplo desta extensão é o Postgis que é uma extensão do PostgreSQL.

Contudo, o SIG integrado a um SGBD que possua um banco de dados geográfico que o alimente de forma correta, precisa e automatizada, se mostra uma grande ferramenta para visualização e manipulação de dados geográficos e alfanuméricos que os caracterizam. Couto (2012) acrescenta dizendo que sempre que o "onde" aparece em alguma questão ou problema, o SIG pode ser usado como resolução através de um sistema informatizado.

Pitz e Figueiredo (2001) diz que tal sistema era utilizado, inicialmente, apenas para elaboração de mapas, mas, atualmente, sua aplicação tem aumentado, sendo utilizado na agricultura, no controle de florestas, na gestão de bacias, no meio ambiente, na geologia, entre outros.

Em relação à economia, Couto (2012) assegura que os SIG são amplamente utilizados em planejamento urbano e regional, em setores de infraestrutura como energia, saneamento, tecnologia, transporte e logística, negócios, monitoramento, meio ambiente e segurança.

Uma outra forma de utilização do SIG na economia seria para gerenciamento do acervo patrimonial de uma Instituição. Couto (2012) diz que uma gestão patrimonial eficiente deve gerir dados de várias formas como mapas, plantas, croquis, tabelas, fotografias e que, conhecendo a localização dos elementos patrimoniais, sua distribuição e representação dentro do território, há a permissão de se fazer análises que, sem este recurso, seriam impraticáveis. Acrescenta também, que um sistema cadastral centralizado que permita um tratamento igual dos dados e fácil acesso das informações por toda a Instituição, demandaria os serviços de um SIG.

Ramlal (2005) explica que um sistema deste, bem planejado, pode fornecer informações de toda a vida de um ativo, cobrindo a fase de projeto, construção, reparo, reconstrução, substituição e baixa, dando suporte às atividades de controle de custo, manutenção, gestão orçamentária, resposta e emergência.

Mesmo com todas estas formas de favorecimento na utilização de tal sistema, sua criação ainda é recente. Há pouca bibliografia e poucos relatos de práticas sobre a utilização de SIG no gerenciamento de patrimônio, tendo alguns trabalhos desenvolvidos em instituições públicas, tais como o Projeto PET-70, Projeto ATLAS, e a gestão dos espaços físicos da UNB.

## <span id="page-21-0"></span>2.6.1. Projeto PET-70

Os dados que serão apresentados sobre o Projeto PET-70 foram encontrados no artigo de autoria de Couto *et al.* (2011) e na dissertação de Couto (2012).

O Projeto PET-70 - "Inventário Físico e Rearrolamento dos Bens Patrimoniais do Sistema de Trens Urbanos do Governo do Estado do Rio de Janeiro" foi realizado na cidade Rio de Janeiro e visou a criação do inventário de todos os bens patrimoniais do sistema ferroviário da cidade. Ele teve início em 2004 e foi dividido em três etapas. Na primeira etapa houve o tratamento técnico patrimonial onde foram realizados os levantamentos, vistoria e avaliação dos bens móveis, imóveis e de sistema. Na segunda etapa coletaram a documentação legal dos imóveis e fizeram a digitalização das características dos mesmos, para serem inseridos no banco de dados. Por fim, foi criado o Sistema de Gestão Patrimonial em Base Geográfica-SISPAT, para dar suporte ao acervo patrimonial da região Central. No seu banco de dados foram cadastrados todos os bens inventariados com informações contidas na ficha de vistoria, na ficha de avaliação, ficha de identificação cadastral, nas fotografias, plantas, desenhos técnicos e outros documentos ligados a ele.

Ele foi criado com uma arquitetura Cliente-Servidor no sistema operacional *Windows* e o SGBD *Microsoft SQL Server*. Seu aplicativo foi desenvolvido pela empresa *Borland,* mas, os responsáveis por seu desenvolvimento foi o LabArq, grupo de pesquisa especializado em informações de acervos da Faculdade de Arquitetura e Urbanismo da USP.

Como resultado do trabalho, tiveram a percepção que as análises que o sistema permite fazer agora, seriam impossíveis de serem feitas sem esta ferramenta. O sistema é um ótimo mecanismo de tomada de decisões pela capacidade de gerir dados de tipos e fontes diferentes e pelo fato de mostrar a real dimensão, estado e valor do patrimônio. O controle do patrimônio proporciona instrumentos melhores para que se cumpram as prerrogativas institucionais.

#### <span id="page-22-0"></span>2.6.2. Projeto ATLAS

As informações sobre o Sistema Atlas foram obtidas através da Superintendência De Espaços Físicos Universidade De São Paulo (2013) e também pela dissertação de Couto (2012).

O Sistema Atlas foi desenvolvido pela Superintendência de Espaço Físico (SEF) em parceria com o Laboratório da Faculdade de Arquitetura e Urbanismo da Universidade de São Paulo (FAUUSP) com a finalidade de ajudar os órgãos responsáveis na gestão do patrimônio físico da Universidade no *Campus* da Capital, Cidade Universitária Armando de Salles Oliveira (CUASO).

O projeto iniciou em setembro de 2007 com o desenvolvimento de um Sistema Piloto para atestar a viabilidade da plataforma proposta. Este Plano Piloto foi desenvolvido para a gestão patrimonial da Companhia Estadual de Engenharia e Logística e teve duração de 3 meses. Visto haver funcionado, o sistema foi customizado para as necessidades da Universidade e, sendo assim, iniciada a primeira etapa da produção do projeto. Foi realizado um levantamento topográfico e predial de todo o *Campus*. A medida que eram finalizados iam sendo inseridos no sistema.

O sistema seguiu a mesma ideia do SISPAT. Foram cadastradas um total de 358 edificações. Foram possíveis o acesso de todos os documentos, tanto por consultas *via interface* do sistema, quanto por *downloads* feitos pelos usuários.

Com grandes detalhes de dados como localização de árvores, formas de ocupação do solo, e outros, tornou-se possível o apoio ao planejamento de variadas atividades, gerenciamento dos espaços, maior eficiência no planejamento do uso dos espaços, produção do inventário, manutenção dos edifícios e gerenciamento da infraestrutura.

#### <span id="page-23-0"></span>2.6.3. Gestão dos espaços físicos da UNB

Este trabalho foi realizado por Choas (2010) criando um Sistema de Informações Geográficas para o prédio da Biblioteca Central da Universidade de Brasília.

A modelagem dos dados foi através do *software* DBDesigner. O SGBD escolhido foi o PostgreSQL, usando assim uma arquitetura integrada, mas com planilhas de dados alfanuméricos separadas dos dados geográficos. O *software* que gerou a *interface* do SIG foi o OGIS.

Foram inseridos no banco de dados as geometrias da edificação, de cada pavimento e de cada sala que o compunha. Posteriormente foram inseridos os dados alfanuméricos que caracterizavam cada geometria. Foram inseridos também dados geométricos e alfanuméricos das vias de circulação da região. Para que ambos dados se relacionassem foram criadas tabelas de consultas.

O trabalho foi bem detalhado pela autora, mostrando todos os procedimentos executados para a criação do SIG, contribuindo amplamente para a área de geoprocessamento e análise ambiental.

## <span id="page-24-0"></span>**3. OBJETIVOS**

## <span id="page-24-1"></span>3.1. OBJETIVO GERAL

Desenvolver um SIG para apoio ao gerenciamento dos patrimônios do IFSULDEMINAS – *Campus* Inconfidentes.

### <span id="page-24-2"></span>3.2. OBJETIVOS ESPECÍFICOS

 Criar banco de dados que integrem informações espaciais com alfanuméricos, visando otimizar o trabalho no Setor de Patrimônio;

- Organizar dados espaciais georreferenciados;
- Organizar informações sobre os patrimônios através de dados alfanuméricos;
- Facilitar a elaboração do inventário físico anual;

 Facilitar o gerenciamento dos patrimônios através da localização e visualização em mapa.

## <span id="page-25-0"></span>**4. MATERIAIS E MÉTODOS**

#### <span id="page-25-1"></span>4.1. MATERIAIS

Os materiais utilizados para a elaboração deste trabalho foram constituídos por: equipamentos cedidos pelo Laboratório de Topografia; plantas digitais ou físicas, cedidas pelo Setor de Patrimônio e/ou pelo Departamento de Administração e Planejamento (DAP); *softwares* livres ou privados, ambos de acesso livre pelo IFSULDEMINAS - *Campus* Inconfidentes.

## <span id="page-25-2"></span>4.1.1. Equipamentos

Os equipamentos cedidos pelo Laboratório de Topografia foram:

- Estação Total Leica TS06 acompanhada de tripé, bastão, prisma, piquetes e trena;
- Receptor GNSS ProMark 220;
- Receptor Leica Viva GS15;
- **Trena eletrônica.**

#### <span id="page-26-0"></span>4.1.2. Softwares

Para geração do Sistema de Informações Geográficas (SIG) foram utilizados *software*s livres de código aberto, como: DBDesigner4, gvSIG, Notepad++, PostgreSQL 10 (juntamente com a extensão espacial PostGIS 2.4) e QGIS 3.0.0. Como também, utilizaram-se *softwares* privados nas versões gratuitas ou educacionais, sendo esses: AutoCAD 2017, DataGeosis e GNSS Solutions.

■ AutoCAD 2017 Educacional - foi usado para desenvolvimento das plantas baixas das edificações.

 DataGeosis Demonstrativo - foi utilizado para cálculo de planilhas topográficas e transformação de sistemas de coordenadas.

 GNSS Solutions - usado para fazer o processamento dos dados levantados por GNSS.

DBDesigner 4 - usado para desenvolvimento da modelagem de dados.

 PostgreSQL 10 - usado para criação do banco de dados geográfico por ser um sistema de gerenciamento do banco de dados.

PostGIS 2.4 - extensão do PostgreSQL que proporciona a inserção e

manipulação de dados espaciais.

 gvSIG Desktop - ambiente SIG usado para fazer transformações de formatação de arquivos.

QGIS 3.0.0 - ambiente SIG usado para unir dados alfanuméricos com espaciais.

■ Notepad ++ - editor de texto usado para manipulação de dados em arquivos com formato SQL.

## <span id="page-26-1"></span>4.2. MÉTODOS

A metodologia deste trabalho foi dividida em quatro etapas. A primeira etapa foi um estudo da área a ser levantada, a segunda etapa foi a aquisição dos dados, a terceira foi a manipulação destes e por último, o projeto do banco de dados.

Em cada uma destas etapas foram realizados procedimentos específicos. A Figura 1 apresenta o fluxograma das etapas da metodologia.

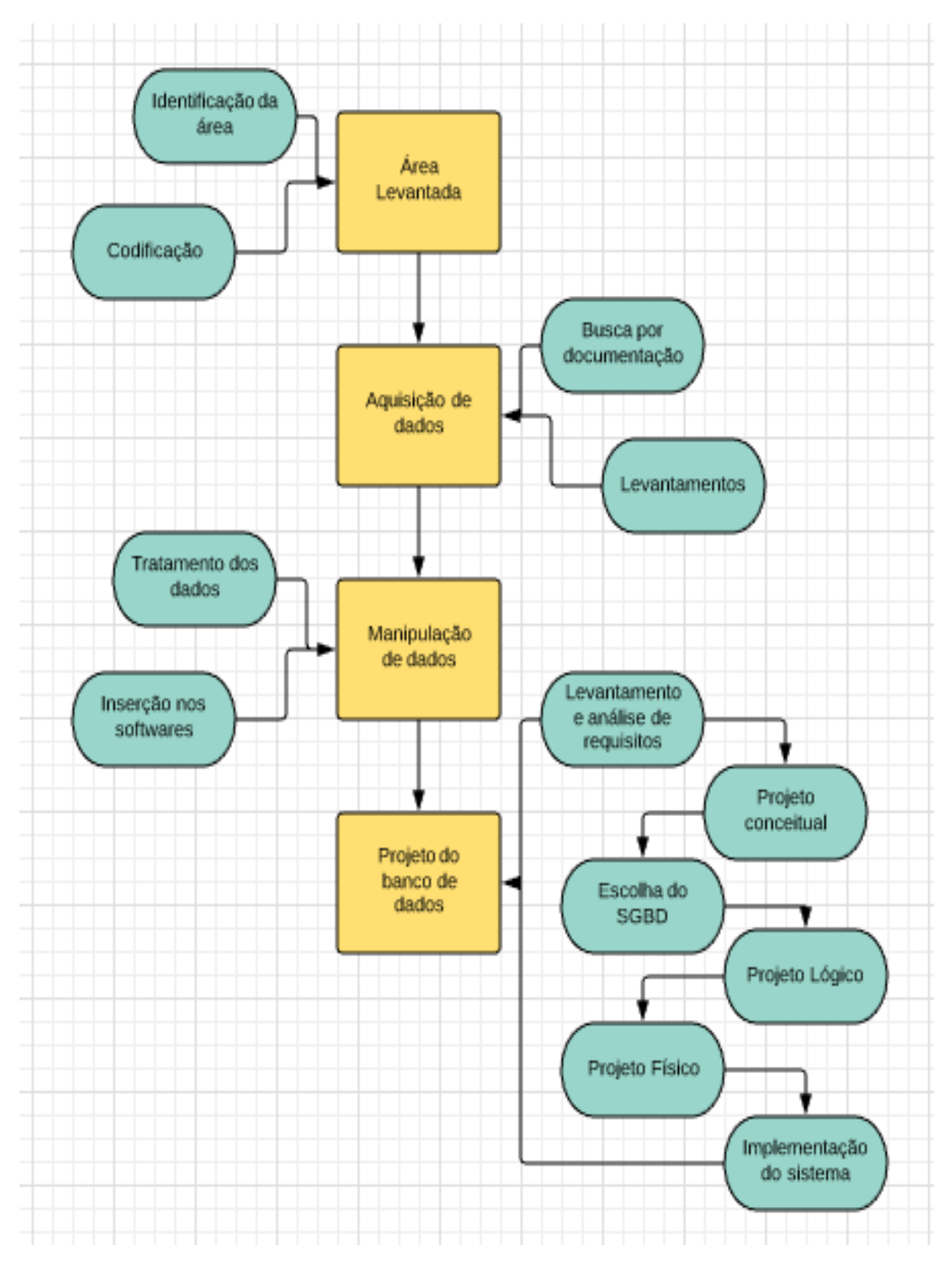

**Figura 1** - Fluxograma com demonstração dos passos executados na metodologia.

**Fonte: Autores**

## <span id="page-28-0"></span>4.2.1. Área Levantada

O IFSULDEMINAS - *Campus* Inconfidentes localiza-se na cidade de Inconfidentes, Sul de Minas Gerais. A Instituição possui várias áreas de seu domínio que se encontram espalhadas por todo o município.

As áreas de interesse deste trabalho foram todas que possuíam edificações com finalidade administrativa, sendo estas: os quarteirões que localizam as edificações do Prédio Principal, Casa da Arte, Cooperativa, Refeitório, Alojamento, entre outros, que se encontram na área urbana do município; e a região da Fazenda-Escola e Bovino de Leite, na divisa com a MG-290.

A área de aplicação citada acima pode ser melhor representada na Figura 2 e 3.

**Figura 2** - Áreas que possuem edificações pertencentes ao IFSULDEMINAS - *Campus* Inconfidentes - quarteirões espalhados pelo Município.

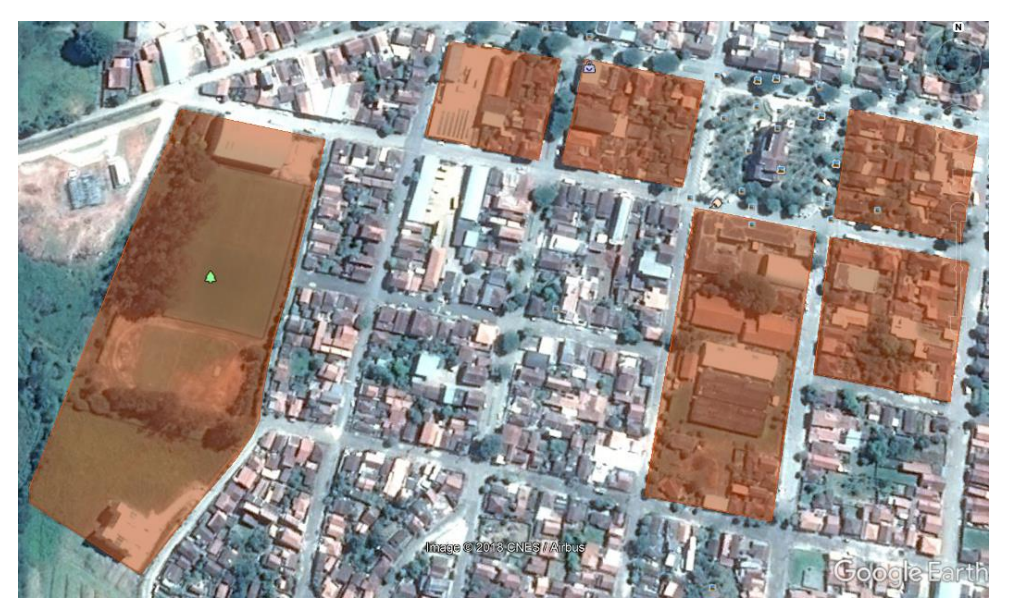

**Fonte: Adaptado do Google Earth**

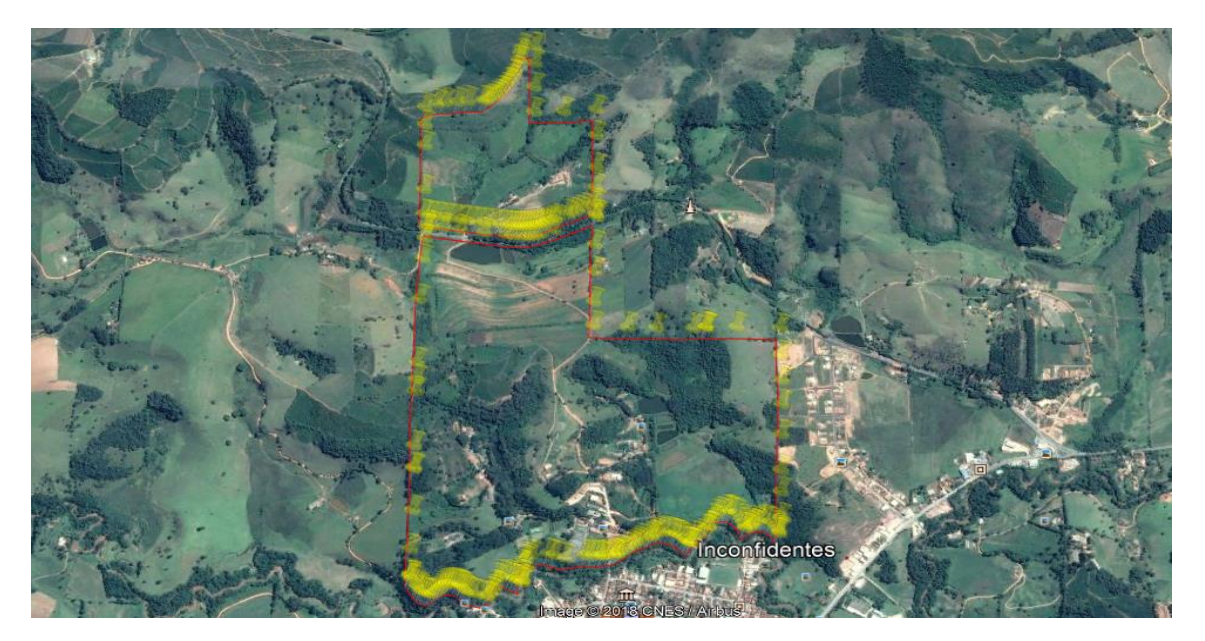

**Figura 3** - Áreas que possuem edificações pertencentes ao IFSULDEMINAS - *Campus* Inconfidentes - região da Fazenda-Escola e Bovino de Leite.

**Fonte: Adaptado do Google Earth**

Para iniciar a aquisição de dados destas áreas, foi realizado primeiramente um estudo com a finalidade de zonear e codificar estas regiões e suas edificações, já que o interesse do trabalho é o reconhecimento da localização espacial das edificações da Instituição.

Esta codificação relaciona a região que se encontra a edificação e ela própria, ou seja, para cada região pertencente à Instituição foi relacionado uma letra e para cada edificação um número.

Para atribuir letras às regiões foi feito um zoneamento de toda a área pertencente à Instituição dividindo-a em:

- Quarteirão do Prédio Principal foi relacionado ao código P
- Quarteirões da Cidade foi relacionado ao código C
- Região da Fazenda-Escola foi relacionada ao código F

Em seguida, atribuiu-se números para as edificações, sendo a primeira edificação da região, escolhida aleatoriamente, e as seguintes através de uma lógica sequencial.

Tal procedimento foi realizado com a finalidade que se tenha controle maior na aquisição dos dados levantados. Um exemplo de codificação está representado na Figura 4.

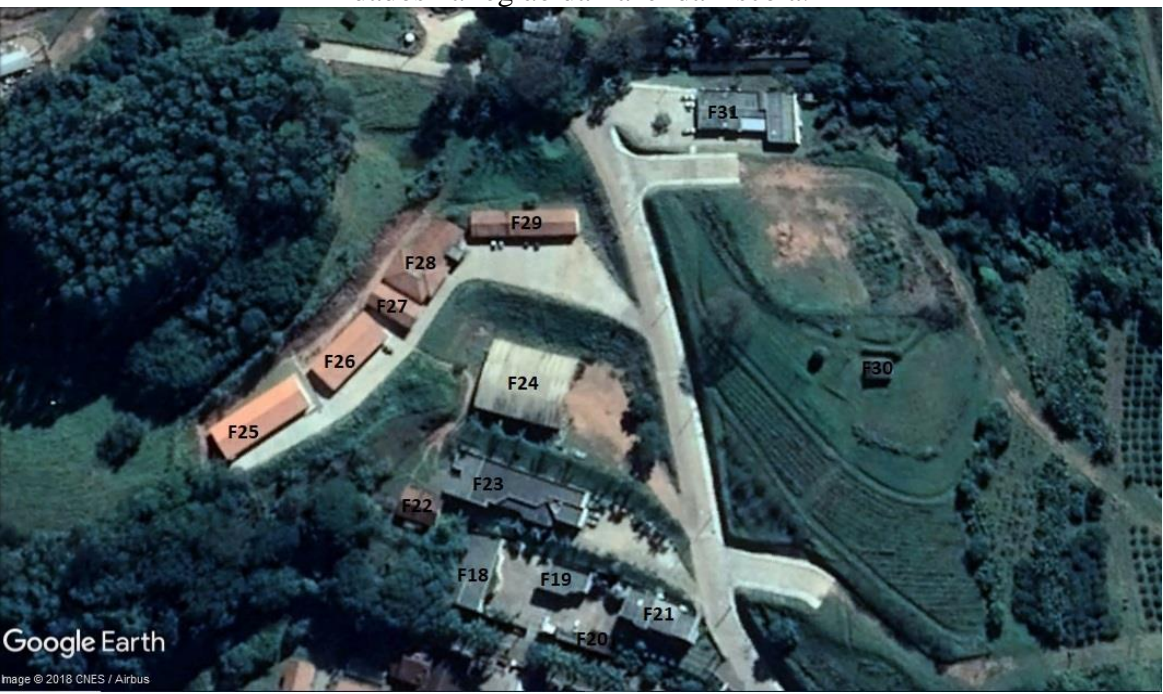

**Figura 4** - Representação da codificação realizada para controle de aquisição de dados na região da Fazenda-Escola.

**Fonte: Adaptado do Google Earth**

#### <span id="page-30-0"></span>4.2.2. Aquisição de Dados

Para aquisição de dados, primeiramente buscaram-se materiais como plantas, levantamentos, informações, cadastro dos bens, entre outros, já existentes no Setor de Patrimônio, Departamento de Administração e Planejamento (DAP), com alguns servidores e alunos da Instituição.

Junto ao DAP foram adquiridas plantas resultantes da realização do *as built* da parte arquitetônica de algumas edificações do *Campus* Inconfidentes. Tais encontravam-se em arquivo digital no formato .dwg.

Com o Setor de Patrimônio foram adquiridas plantas no formato analógico e informações cadastradas dos patrimônios em um arquivo no formato .csv. Este arquivo foi gerado através do sistema SUAP.

Os mapas das vias localizadas no interior da Fazenda-Escola e de seus limites foram cedidos pelo aluno William Simões e pelo professor Paulo Borges.

Feito este procedimento de busca por documentos existentes, iniciou o processo de levantamento *in loco*.

Sobre as edificações que não possuíam *as built*, foram feitas medições de cada cômodo utilizando trena eletrônica e foi desenhado um croqui contendo estas informações.

Em seguida, iniciou-se o levantamento planimétrico. Este levantamento possibilitou o georreferenciamento e o correto posicionamento das plantas nos lotes.

Para o levantamento do Prédio Principal e da Bovino de Leite fez-se uso da Estação Total. O método utilizado foi o caminhamento com poligonal fechada.

Segundo Veiga *et al.* (2012) o método é realizado percorrendo o contorno de um terreno medindo-se uma orientação inicial, ângulos e distâncias de cada ponto. Com base nestes dados e em uma coordenada de partida se faz o cálculo para todos os outros pontos. A poligonal fechada se faz partindo de um ponto com coordenadas conhecidas e retorna ao mesmo ponto ao final da poligonal. Sua principal vantagem é permitir a verificação do erro angular e linear.

Com os receptores GNSS foram observados dentro da Cidade as quadras adjacentes às vias que interligam os prédios do Instituto, as testadas dos lotes da Instituição e a parte externa das edificações e na Fazenda-Escola dois pontos em cada edificação. O método de posicionamento usado foi o relativo estático-rápido, utilizando a estação MGIN da RBMC como base.

Para o IBGE (2008), no posicionamento relativo estático, tanto o receptor da estação referência (base), quanto o da estação com coordenadas a determinar, permanecem estacionários durante todo o levantamento. A duração do levantamento varia de 20 minutos até várias horas.

No caso do estático-rápido, o receptor ficou no máximo 20 minutos em cada estação com coordenadas a determinar. Foi utilizado este método pelo fato dos pontos levantados se encontrarem em regiões com pouca obstrução.

Foram utilizados três receptores GNSS para o levantamento das edificações da região Fazenda-Escola e dois para o levantamento das quadras e edificações da cidade. Desta forma, cada integrante da equipe ficou responsável pelo levantamento de uma região, agilizando o processo.

#### <span id="page-32-0"></span>4.2.3. Manipulação de Dados

Inicialmente foi preciso fazer a escolha do sistema de referência que seria adotado para o trabalho. O sistema escolhido foi o SIRGAS2000 por ser o sistema atual exigido para todo o Brasil. Suas definições são: Sistema de Referência Terrestre Internacional - ITRS (*International Terrestrial Reference System*), sua figura geométrica para Terra é o elipsóide do Sistema Geodésico de Referência de 1980 (*Geodetic Reference System* 1980 – GRS80), origem no centro de massa da Terra (geocêntrica), com época de referência das coordenadas 2000,4 (IBGE, 2005).

Com isto, pôde-se começar o tratamento dos dados espaciais com o processamento dos arquivos provenientes dos levantamentos realizados por topografia convencional, como também, por posicionamento GNSS. Desse modo, os obtidos com Estação Total foram processados no DataGeosis, e os coletados com receptor GNSS, no GNSS Solutions, onde os resultados foram exportados em arquivos no formato .txt, o que possibilitou a importação dos mesmos no DataGeosis.

A junção das informações espaciais oriundas dos processamentos se deu por meio do *software* AutoCAD, no qual foram abertos separadamente os arquivos exportados do DataGeosis, no formato .dwg. E, posteriormente unidos em apenas um de mesmo formato, através do comando *pasteorig*.

No AutoCAD, também foram efetuados os seguintes procedimentos:

Digitalização das plantas baixas disponibilizadas pelo Setor de Patrimônio;

 Edição dos projetos cedidos pelo DAP, onde foram extraídas as informações de interesse;

Elaboração das plantas baixas a partir dos croquis, resultantes dos

levantamentos com trena eletrônica;

 Posicionamento das plantas baixas no interior de cada edificação como mostra a Figura 5, usando o comando *align*;

 Criação dos polígonos a serem armazenados no banco de dados, através do contorno (utilizando o comando *polyline*) dos perímetros dos quarteirões, lotes, pavimentos das edificações, compartimentos dessas, como também, da Fazenda-Escola e do Bovino de Leite.

#### **Figura 5** - Representação do posicionamento das plantas nos pontos processados. Região da Bovino de Leite.

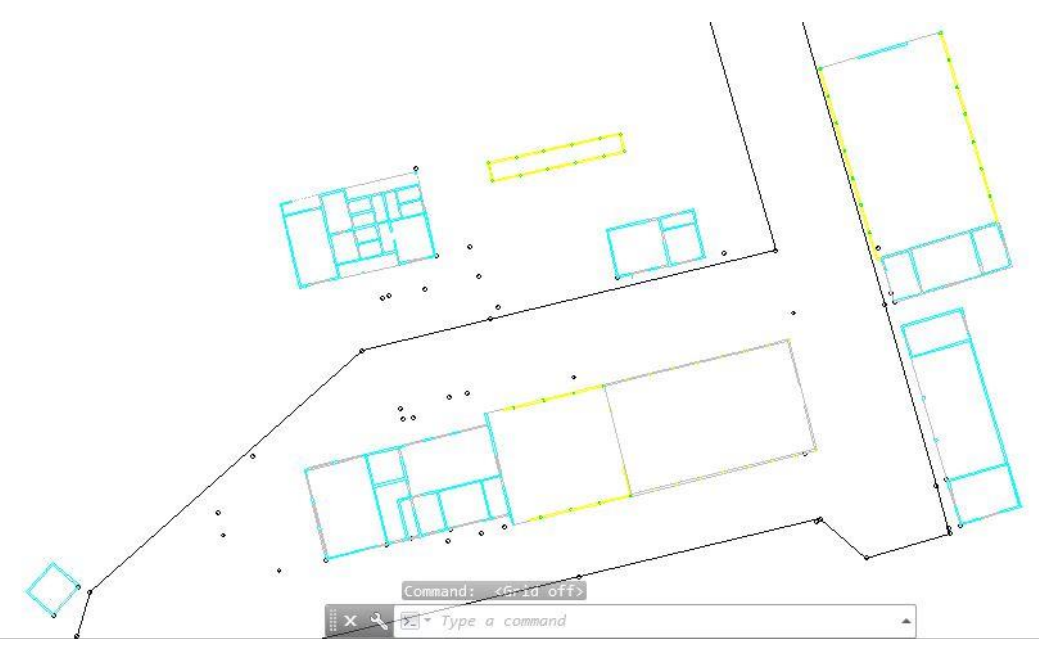

**Fonte: Autores**

Desse modo, após as edições realizadas no AutoCAD, os arquivos resultantes foram exportados no formato .dxf versão R12/LT2 (compatível com o *software* gvSIG).

Seguindo com a abertura desses no gvSIG, visando a conversão dos arquivos para o formato *shapefile*. Processo que resultou na criação de uma tabela, na qual foram registradas para cada feição, as seguintes informações: *id* (código identificador), *entity* (tipo de geometria), *layer* (camada que se encontrava o desenho no *Autocad*), *color* (cor da camada), *elevation* (altitude), *thickness* (espessura), *text* (texto), *heighttext* (altura do texto) e *rotation* (rotação). A Figura 6 ilustra esta tabela.

**Figura 6** - Tabela de atributos apresentada pelo *software* QGIS após a inserção do arquivo .dxf e sua transformação para .shp no *software* gvSIG. Representação de geometria para ser inserida na tabela andar\_terreo da região Bovino de Leite.

|                | ID | Entity      | Layer   | Color | Elevation | <b>Thickness</b> | Text | HeightText | Rotation |
|----------------|----|-------------|---------|-------|-----------|------------------|------|------------|----------|
| $\mathbf{1}$   |    | 0 Polyline  | ANDARPR |       | 900,036   | 0,000            |      | 0,000      | 0,000    |
| $\overline{2}$ |    | 1 Polyline  | ANDARPR |       | 917,911   | 0,000            |      | 0,000      | 0,000    |
| 3              |    | 2 Polyline  | ANDARPR | 7     | 917,572   | 0,000            |      | 0,000      | 0,000    |
| 4              |    | 3 Polyline  | ANDARPR |       | 900,573   | 0,000            |      | 0,000      | 0,000    |
| 5              |    | 4 Polyline  | ANDARPR | 7     | 900,573   | 0,000            |      | 0,000      | 0,000    |
| 6              |    | 5 Polyline  | ANDARPR | 7     | 900,519   | 0,000            |      | 0,000      | 0,000    |
| 7              |    | 6 Polyline  | ANDARPR | 7     | 899,375   | 0,000            |      | 0.000      | 0,000    |
| 8              |    | 7 Polyline  | ANDARPR |       | 0,000     | 0,000            |      | 0,000      | 0,000    |
| 9              |    | 8 Polyline  | ANDARPR |       | 0,000     | 0,000            |      | 0,000      | 0,000    |
| 10             |    | 9 Polyline  | ANDARPR | 7     | 0,000     | 0,000            |      | 0,000      | 0,000    |
| 11             |    | 10 Polyline | ANDARPR | 7     | 0,000     | 0,000            |      | 0,000      | 0,000    |
| 12             |    | 11 Polyline | ANDARPR | 7     | 0,000     | 0,000            |      | 0,000      | 0,000    |
| 13             |    | 12 Polyline | ANDARPR |       | 0,000     | 0,000            |      | 0,000      | 0,000    |
| 14             |    | 13 Polyline | ANDARPR |       | 0,000     | 0,000            |      | 0,000      | 0,000    |

#### **Fonte: Autores**

Para facilitar a inserção dos dados dentro do SGBD foi feita a manipulação desta tabela dentro do *software* QGIS. Inseriu no *software* o arquivo .shp de formato *surface*, ou seja, superfície gerado pelo gvSIG. Fez-se a manipulação da tabela de atributos, deletando colunas e renomeando outras. Ao fim da manipulação no QGIS, os dados de atributos estão representados na Figura 7.

**Figura 7** - Tabela de atributos manipulada dentro do *software* QGIS.

|                | ID | Layer                |  |  |
|----------------|----|----------------------|--|--|
| $\mathbf{1}$   |    | 10 Inseminacao       |  |  |
| $\overline{2}$ |    | 11 Curral de Espera  |  |  |
| 3              |    | 12 Dormitorio        |  |  |
| $\overline{4}$ |    | 13 Gerador           |  |  |
| $\overline{5}$ |    | 7 Freestal           |  |  |
| 6              |    | 8 Galpao de Tratores |  |  |
|                |    | 9 Ordenha            |  |  |

#### **Fonte: Autores**

Feito isso, iniciou-se a transformação dos arquivos *shapefile* para SQL. Tal procedimento foi realizado através da leitura do arquivo no *Prompt* de comando, onde

25

primeiramente deve ser especificada a pasta contendo o mesmo, juntamente, com as seguintes bibliotecas: libgcc\_s\_seh-1.dll, libgeos.dll, libgeos\_c.dll, libiconv-2.dll, libproj-12.dll, libstdc++-6.dll e shp2pgsql. Estas podem ser encontradas dentro da pasta do PostgreSQL/10/bin. A Figura 8, mostra como deve ser escrito o comando de transformação no *prompt*.

**Figura 8** - Comando usado no *prompt* para transformação de arquivo .shp em .sql.

| Prompt de Comando                                                                                                    |  |    |
|----------------------------------------------------------------------------------------------------|--|----|
| (c) 2018 Microsoft Corporation. Todos os direitos reservados.                                                                                                    |  | ╹ヘ |
| C:\Users\Direne Lara>cd C:\Users\Direne Lara\Desktop\Dados das tabelas espaciais\Tabela andar\andar terreo\SHP                                                                                                    |  |    |
| C:\Users\Direne Lara\Desktop\Dados das tabelas espaciais\Tabela andar\andar terreo\SHP>shp2pgsql.exe -s 31983 bov leite<br>an.shp public.andar terreo>bov leite an.sql<br>Field id is an FTDouble with width 18 and precision 0<br>Shapefile type: Polygon<br>Postgis type: MULTIPOLYGON[2] |  |    |
| C:\Users\Direne Lara\Desktop\Dados das tabelas espaciais\Tabela andar\andar terreo\SHP>                                                                                                    |  |    |

**Fonte: Adaptado do** *Prompt* **de Comando**

Como pode ser visto na figura acima, a primeira linha escrita foi utilizada para mudar de pasta e direcionar a pasta que se encontra os arquivos a transformar. O comando que muda de pasta é o **cd** e seguido dele se encontra o diretório para a outra pasta.

O aplicativo que faz a conversão do arquivo é o **shp2pgsql.exe**. O **-s** é o parâmetro que corresponde ao hemisfério em que se encontra os dados do arquivo, neste caso hemisfério sul. **31983** é o código EPSG do sistema de referência adotado, neste caso SIRGAS 2000. **bov\_leite\_an.shp** é o arquivo de entrada. **public.andar\_terreo** é a tabela a qual será inserido o arquivo de saída, relacionada já ao banco de dados. E **bov\_leite.sql** o arquivo de saída, correspondente à conversão de formato.

Após a conversão o arquivo .sql aparecerá dentro da pasta. Abre-o no *software* Notepad ++ para que seja feita algumas manipulações. O arquivo deve conter formatação compatível com a inserção de valores dentro do SGBD. As Figuras 9 e 10 mostram como é o formato do arquivo no momento em que foi criado, e como é após serem feitas as modificações.
**Figura 9** - Arquivo .sql aberto no *software* Notepad++ após sua criação.

```
SET CLIENT ENCODING TO UTFS;
SET STANDARD CONFORMING STRINGS TO ON;
\BoxBEGIN;
CREATE TABLE "public". "andar terreo" (gid serial,
"id" float8,
 "layer" varchar(100));
ALTER TABLE "public". "andar terreo" ADD PRIMARY KEY (gid) ;
SELECT AddGeometryColumn('public','andar_terreo','geom','31983','MULTIPOLYGON',2);
INSERT INTO "public" "andar_terreo" ("id","layer",geom) VALUES ('8','Galpao de Tratores','0106000020EF7C0000010000001030000000
INSERT INTO "public" "andar_terreo" ("id","layer",geom) VALUES ('10','Inseminacao','0106000020EF7C0000010000000103000000103000000103000
COMMIT:
LANALYZE "public". "andar terreo";
```
#### **Fonte: Autores**

Em seguida, estas linhas foram copiadas e coladas dentro do SGBD, na parte de *scripts*. Após serem inseridos os dados na tabela do banco, abre-se o QGIS e faz-se a conexão dele com o SGBD utilizado.

Ao adicionar a tabela andar\_terreo para a tela poderá visualizar as edificações importadas segundo mostra a Figura 11.

**Figura 10** - Arquivo .sql após formatação compatível com SGBD.

```
INSERT INTO public.andar terreo
(id, pavimento, geom)
VALUES ('nextval('sq_andar_terreo_pkey'::regolass)', 'Freestal', '0106000020EF7C0000010300000010300000000000000000050D546578
INSERT INTO public.andar_terreo
INSERT INTO public.andar terreo
(id, pavimento, geom)
INSERT INTO public.andar_terreo
(id, pavimento, geom)
VALUES ('nextval('sq_andar_terreo_pkey'::regclass)', 'Inseminacao', '0106000020EF7C00000100000001030000000103000000050000000551H
INSERT INTO public.andar_terreo
(id, pavimento, geom)
INSERT INTO public.andar terreo
(id, pavimento, geom)
INSERT INTO public.andar_terreo
(id, pavimento, geom)
VALUES ('nextval('sq_andar_terreo_pkey'::regolass)', 'Gerador', '0106000020EF7C0000010300000103000000103000000500000700C048D'
```
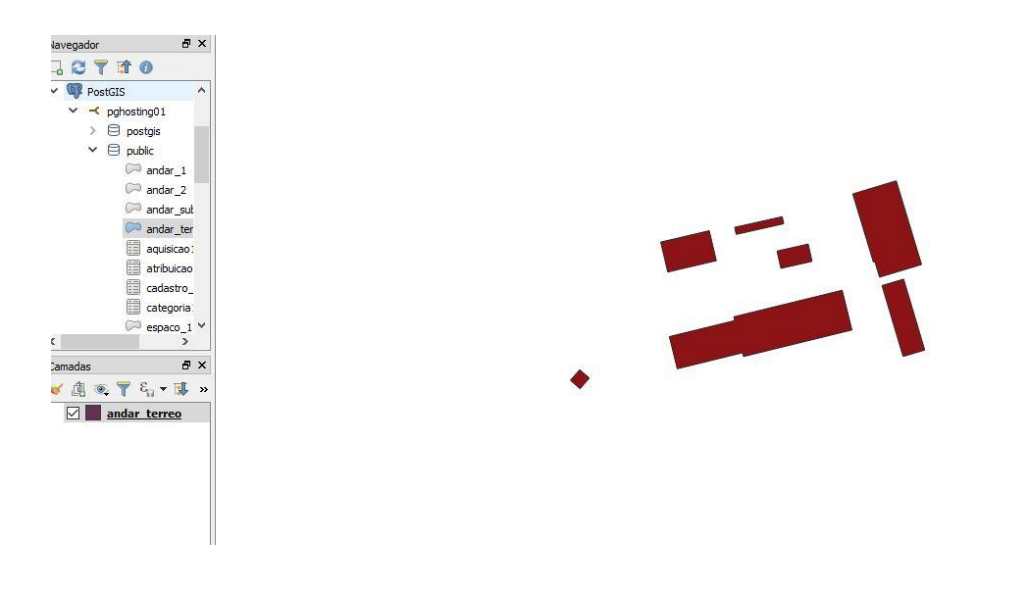

**Figura 11** - Importação da tabela andar\_terreo para a tela do ambiente SIG QGIS.

**Fonte: Autores**

Todo este procedimento é repetido para todas as edificações inseridas dentro do banco de dados, como também para outras tabelas.

# 4.2.4. Projeto do Banco de Dados

Nesta etapa, iniciaram-se os processos de desenvolvimento e implementação do banco de dados, objetivando alcançar uma estrutura adequada para o mesmo, possibilitando assim, o funcionamento efetivo do SIG.

Assim sendo, tais procedimentos foram realizados seguindo as seis fases demonstradas em Elmasri e Navathe (2005):

- 1. Levantamento e análise de requisitos.
- 2. Projeto conceitual do banco de dados.
- 3. Escolha de um SGBD.
- 4. Mapeamento do modelo de dados (também chamado projeto lógico de banco

de dados).

- 5. Projeto físico do banco de dados.
- 6. Implementação e sintonização (*tuning*) do sistema de banco de dados.

# 4.2.4.1. Levantamento e Análise de Requisitos

Iniciou-se com a busca por possíveis falhas do SUAP na gestão de patrimônio, com o objetivo de identificar os requisitos funcionais e não funcionais para o sistema a ser desenvolvido.

Desse modo, foram detectados como requisitos funcionais:

Armazenar todas as informações do patrimônio, utilizadas pelo Setor de

Patrimônio;

- Facilitar a elaboração do inventário físico anual;
- Possibilitar consultas espaciais;
- Permitir pesquisas através de todos os dados registrados no SIG;
- Automatizar o registro de informações referentes à localização do patrimônio

no *Campus*.

E, como requisitos não funcionais:

- Acesso à base de dados permitida apenas para servidores autorizados;
- Estagiário capacitado para atuar no Setor de Patrimônio;
- *Software* QGIS 3.0.0 instalado no computador do usuário.

Tais resultados foram obtidos através de entrevistas informais com os servidores do setor de patrimônio, como também, por meio de análise dos dados registrados para cada item (patrimônio móvel) no Módulo Patrimônio (SUAP), os mesmos são apresentados no Quadro 1. E, posteriormente com a verificação da compatibilidade entre os *softwares* que integrarão o SIG.

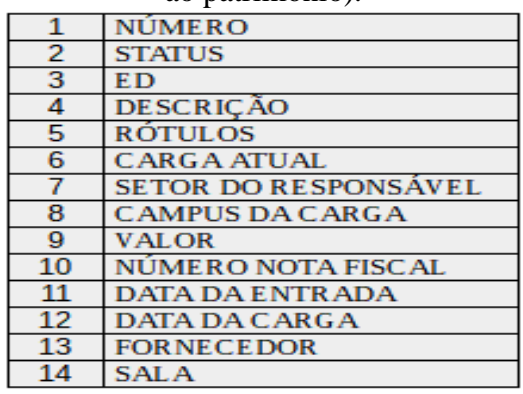

**Quadro 1** - Relação dos campos encontrados nos arquivos disponibilizados (dados referentes ao patrimônio).

# 4.2.4.2. Modelo Conceitual

Com a primeira fase do projeto concluída, foi possível prosseguir com a modelagem de dados, visando determinar as entidades pertinentes para o modelo, como também, identificar e ordenar os atributos, de modo a atender aos requisitos apontados anteriormente.

Dessa forma, identificou-se 18 entes, os quais foram classificados como: espaciais e não espaciais. Estando 14 na primeira classe e 4 na segunda.

Dentro da classe espacial, se encontram as entidades que possuem geometria, podendo ser do tipo ponto ou polígono. Essas são apresentadas no Quadro 2.

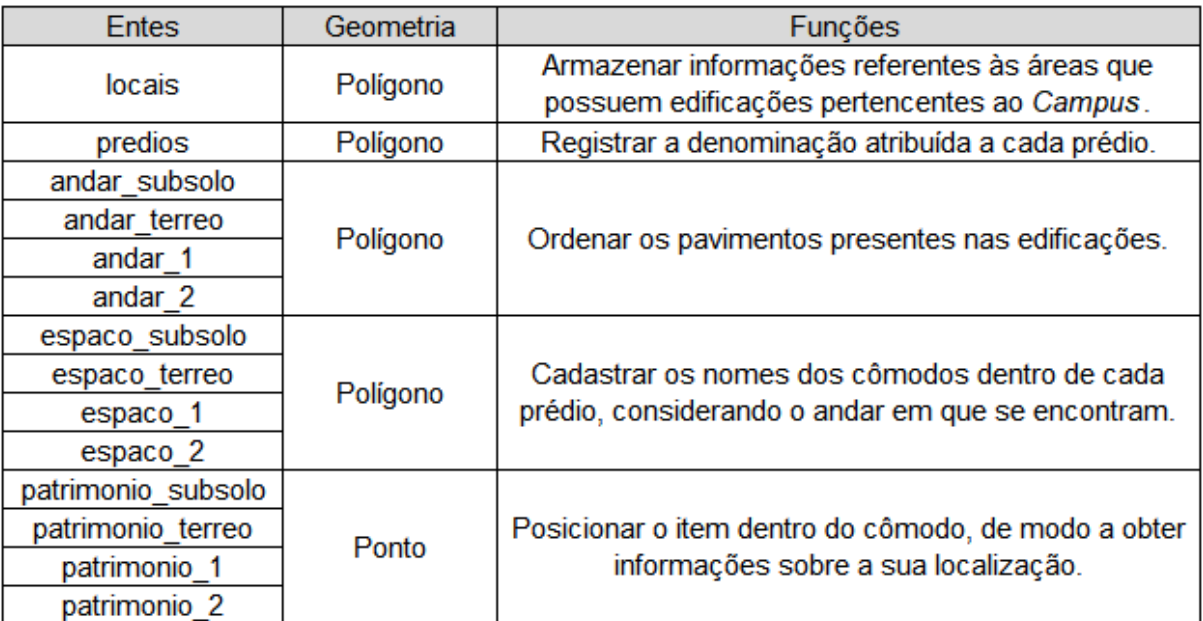

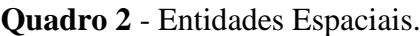

**Fonte: Autores**

Diferente das espaciais, as não espaciais dispõem apenas de dados alfanuméricos. Sendo elas:

cadastro de patrimonio: onde será realizado o cadastro de cada item no

sistema;

categorias: na qual serão listadas as codificações para cada tipo de elemento de

despesa;

inventario\_bens\_moveis: que armazenará os dados para a confecção do

inventário físico anual;

 salas\_inventario: a qual possibilitará o registro de informações referentes à posição do patrimônio, nas entidades cadastro\_de\_patrimonio e inventario\_bens\_moveis.

São apresentados na Figura 12, todos os entes citados anteriormente dentro do modelo conceitual, elaborado na ArgoCASEGEO, que "é uma ferramenta CASE de código aberto que permite a modelagem de banco de dados geográficos com base no modelo conceitual UMLGeo-Frame [...], que é específico para aplicações de SIG" (HOLZSCHUH, 2013). O modelo proposto compreende relacionamentos dos tipos um para um e um para muitos.

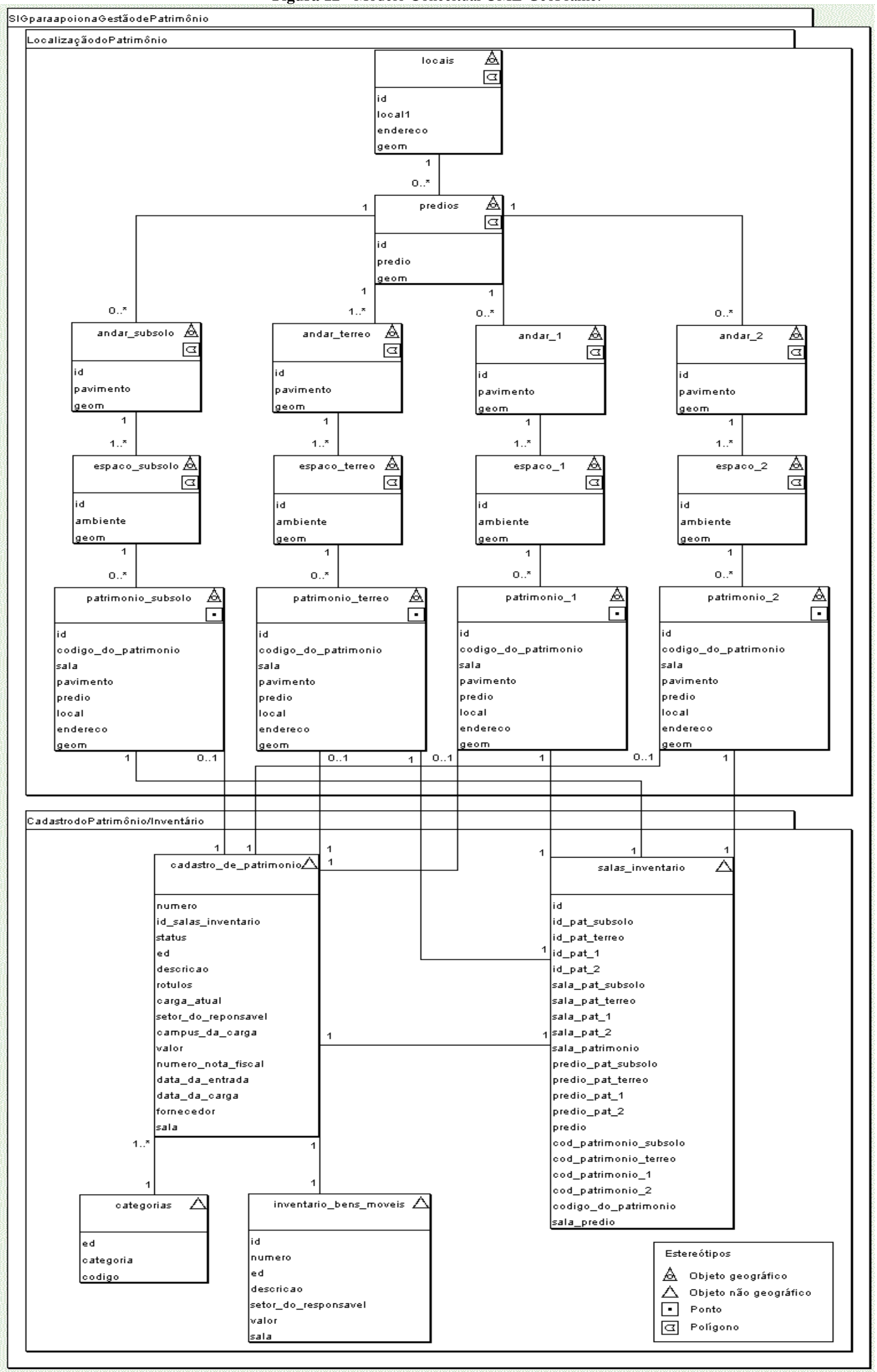

**Figura 12** - Modelo Conceitual UML-GeoFrame.

 **Fonte: Autores**

### 4.2.4.3. Sistema Gerenciador de Banco de Dados

A escolha do SGBD a ser incorporado ao SIG, se deu por meio de análises de resultados obtidos em trabalhos similares.

Dessa forma, o Sistema Gerenciador de Banco de Dados PostgreSQL se mostrou como uma boa opção, por sua extensão geoespacial PostGIS ser um *software* livre e gratuito, amplamente utilizado, além disso, apresentar compatibilidade com diversos *softwares* de SIG, especialmente com o QGIS 3.0.0 utilizado neste trabalho.

Portanto, optou-se pelo uso do PostgreSQL 10 (última versão disponibilizada), devido a disponibilidade de novos recursos, bem como, pela facilidade de manipulação do mesmo, proporcionada pela nova interface.

### 4.2.4.4. Projeto Lógico

Após a escolha do Sistema Gerenciador de Banco de Dados (SGBD), prosseguiuse com o projeto lógico, onde as entidades modeladas passam a ser tratadas como tabelas.

Nessa fase, as determinações referentes à estruturação da base de dados, foram realizadas observando-se particularidades do SGBD componente do SIG.

Assim sendo, foram definidos:

- Os tipos de dados a serem empregados no banco;
- $\blacksquare$  O comprimento do espaço reservado para o armazenamento desses;
- Os atributos correspondentes às chaves primárias (*primary keys*), para a

identificação única de registros nas tabelas;

 Os campos referentes às chaves estrangeiras (*foreign keys*), que se relacionam com os pertencentes às chaves primárias de outras tabelas;

 E, o ENUM (tipo de dado implementado) pavimento com as opções 'Subsolo', 'Térreo', 'Primeiro Andar' e 'Segundo Andar'.

Tais elementos podem ser visualizados no modelo lógico apresentado na Figura 13.

**Figura 13** - Modelo Lógico elaborado DBDesigner 4.

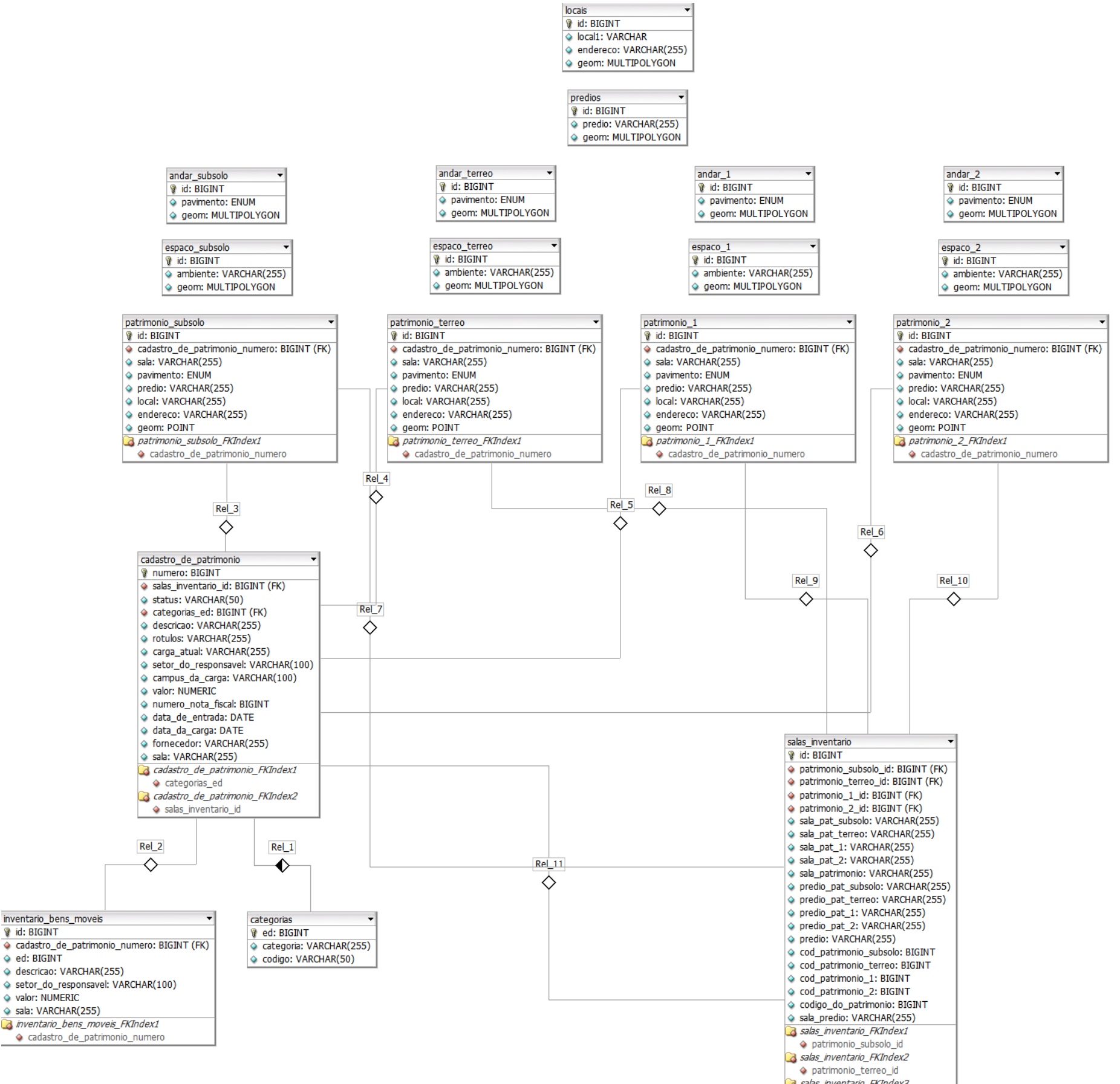

**B** salas\_inventario\_FKIndex3  $\Diamond\$  patrimonio\_1\_id Salas\_inventario\_FKIndex4 ◆ patrimonio\_2\_id

Como pode ser observado no modelo lógico, os relacionamentos um para um, são representados pelos losangos brancos, e o do tipo um para muitos, através do losango preto e branco. Além disso, temos o símbolo de chave, caracterizando as chaves primárias, presentes nas primeiras posições (campos) das tabelas, e pequenos losangos vermelhos acompanhando os campos destinados às chaves estrangeiras.

Por fim, com a análise da funcionalidade de cada campo (atributo) nas tabelas, foi possível determinar a obrigatoriedade para os mesmos. Desse modo, para os obrigatórios inseriu-se a restrição *NOT NULL* após o tipo de dado da coluna, nos *scripts* utilizados na criação das tabelas. Esses serão demonstrados no projeto físico.

### 4.2.4.5. Projeto Físico

"O resultado da fase de projeto físico do banco de dados é a determinação inicial das estruturas de armazenamento e dos caminhos de acesso para os arquivos do banco de dados" (ELMASRI; NAVATHE, 2005).

Assim sendo, com as etapas de modelagem finalizadas, procedeu-se à estruturação do banco de dados no pgAdmin 4 (*software* gráfico para administração do PostgreSQL 10), onde foram criadas as *sequences*, *tables*, *triggers trigger functions*. Para isto, foram empregados *scripts* em SQL, que "é a linguagem de consulta padrão de banco de dados" (LONGLEY *et al.*, 2013).

Para tanto, inicialmente criou-se o banco 'geoprocessamento', e sequencialmente foi feita a inserção da extensão PostGIS, a qual "provê funcionalidades para estender a linguagem SQL para análise espacial e topológica, permitindo o uso integrado de dados descritivos tradicionais e dados vetoriais" (MACÁRIO *et al.*, 2015).

Prosseguindo com a geração dos elementos estruturais, citados anteriormente. Foram sendo produzidas de forma intercalada, as tabelas com suas respectivas sequências. Entretanto, utilizaram-se de sequências apenas em tabelas onde a entrada de valores nos campos das chaves primárias ocorressem automaticamente. Sendo elas: locais, predios, andar\_subsolo, andar\_terreo, andar\_1, andar\_2, espaco\_subsolo, espaco\_terreo, espaco\_1, espaco\_2, patrimonio\_subsolo, patrimonio\_terreo, patrimonio\_1, patrimonio\_2, salas\_inventario e inventario\_bens\_moveis.

A seguir são apresentados nas Figuras 14, 15 e 16, três dos *scripts* utilizados nesta etapa. Entretanto, todos podem ser consultados no Apêndice A.

**Figura 14** - *Script* SQL utilizado para criar a *sequence* sq\_local\_pkey empregada na tabela "locais".

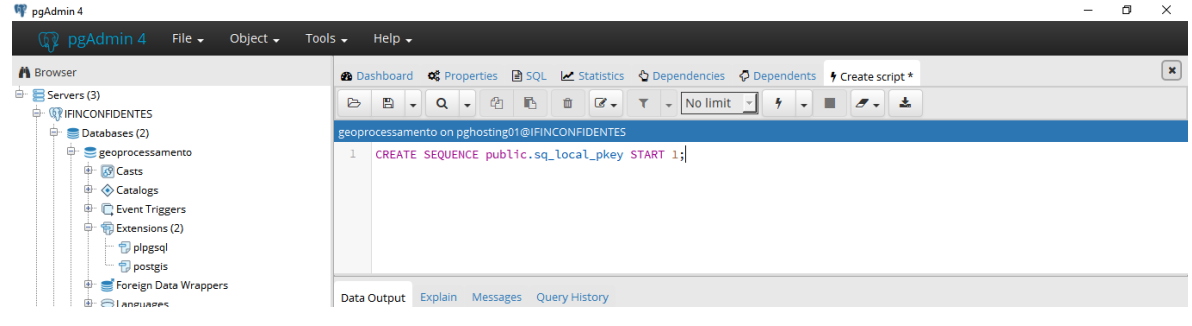

 **Fonte: Autores**

A criação de uma sequência pode ser realizada informando-se apenas seu nome e valor inicial. O primeiro deve vir acompanhado pelo *Schema* utilizado no banco, e o segundo suceder a cláusula *START*. Como é mostrado na Figura 14, neste trabalho fez-se o uso do *Schema public*, e a sequência criada se inicia com o valor 1. Assim sendo, a geração das outras, ocorreu da mesma forma, diferindo apenas o nome dado a cada uma.

**Figura 15** - *Script* SQL utilizado para criar a tabela espacial "locais".

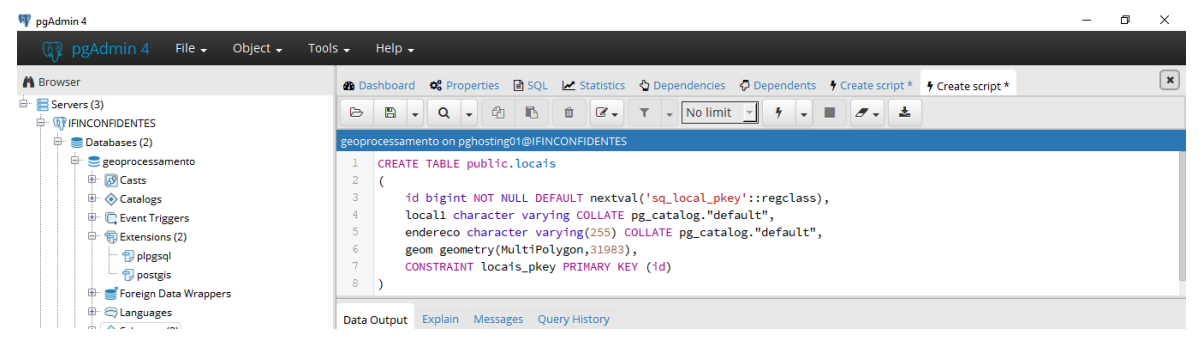

 **Fonte: Autores**

Pode-se observar na Figura 15, a utilização da sequência 'sq\_local\_pkey' na função nextval(), a qual incrementa a coluna id (chave primária da tabela) com valores em sequência, a cada inserção. Também constata-se o uso da variável *geometry* do tipo *MultiPolygon* para o armazenamento de geometrias.

O número 31983 refere-se ao Identificador de Referência Espacial (SRID) correspondente à Projeção/Datum SIRGAS 2000 UTM Zone 23 S.

| ı              | CREATE TABLE public.salas_inventario                                      |  |  |
|----------------|---------------------------------------------------------------------------|--|--|
| $\overline{2}$ | €                                                                         |  |  |
| 3              | id bigint NOT NULL DEFAULT nextval('sq_salas_inventario_pkey'::regclass), |  |  |
| $\overline{4}$ | id_pat_subsolo bigint,                                                    |  |  |
| 5              | id_pat_terreo bigint,                                                     |  |  |
| 6              | id_pat_1 bigint,                                                          |  |  |
| 7              | id_pat_2 bigint,                                                          |  |  |
| 8              | sala_pat_subsolo character varying(255) COLLATE pg_catalog."default",     |  |  |
| 9              | sala_pat_terreo character varying(255) COLLATE pg_catalog."default",      |  |  |
| 10             | sala_pat_1 character varying(255) COLLATE pg_catalog."default",           |  |  |
| 11             | sala_pat_2 character varying(255) COLLATE pg_catalog."default",           |  |  |
| 12             | sala_patrimonio character varying(255) COLLATE pg_catalog."default",      |  |  |
| 13             | predio_pat_subsolo character varying(255) COLLATE pg_catalog."default",   |  |  |
| 14             | predio_pat_terreo character varying(255) COLLATE pg_catalog."default",    |  |  |
| 15             | predio_pat_1 character varying(255) COLLATE pg_catalog."default",         |  |  |
| 16             | predio_pat_2 character varying(255) COLLATE pg_catalog."default",         |  |  |
| 17             | predio character varying(255) COLLATE pg_catalog."default",               |  |  |
| 18             | cod_patrimonio_subsolo bigint,                                            |  |  |
| 19             | cod_patrimonio_terreo bigint,                                             |  |  |
| 20             | cod_patrimonio_1 bigint,                                                  |  |  |
| 21             | cod_patrimonio_2 bigint,                                                  |  |  |
| 22             | codigo do patrimonio bigint,                                              |  |  |
| 23             | sala_predio character varying(255) COLLATE pg_catalog."default",          |  |  |
| 24             | CONSTRAINT salas_inventario_pkey PRIMARY KEY (id),                        |  |  |
| 25             | CONSTRAINT patrimonio_1_fkey FOREIGN KEY (id_pat_1)                       |  |  |
| 26             | REFERENCES public.patrimonio_1 (id) MATCH SIMPLE                          |  |  |
| 27             | ON UPDATE CASCADE                                                         |  |  |
| 28             | ON DELETE CASCADE,                                                        |  |  |
| 29             | CONSTRAINT patrimonio_2_fkey FOREIGN KEY (id_pat_2)                       |  |  |
| 30             | REFERENCES public.patrimonio_2 (id) MATCH SIMPLE                          |  |  |
| 31             | ON UPDATE CASCADE                                                         |  |  |
| 32             | ON DELETE CASCADE,                                                        |  |  |
| 33             | CONSTRAINT patrimonio_subsolo_fkey FOREIGN KEY (id_pat_subsolo)           |  |  |
| 34             | REFERENCES public.patrimonio_subsolo (id) MATCH SIMPLE                    |  |  |
| 35             | ON UPDATE CASCADE                                                         |  |  |
| 36             | ON DELETE CASCADE,                                                        |  |  |
| 37             | CONSTRAINT patrimonio_terreo FOREIGN KEY (id_pat_terreo)                  |  |  |
| 38             | REFERENCES public.patrimonio_terreo (id) MATCH SIMPLE                     |  |  |
| 39             | ON UPDATE CASCADE                                                         |  |  |
| 40             | ON DELETE CASCADE                                                         |  |  |
| 41             | )                                                                         |  |  |

**Figura 16** - *Script* SQL usado na elaboração da tabela alfanumérica "salas\_inventario".

 **Fonte: Autores**

No *script* apresentado na Figura 16, pode ser verificado o emprego da sequência 'sq\_salas\_inventario\_pkey' no campo id, utilizado como chave primária (*PRIMARY KEY*) da tabela, como demonstrado na linha 24, onde a mesma foi implementada através da sentença de *CONSTRAINT* (restrição).

Também pode ser observado entre as linhas 25 e 40, a utilização de *CONSTRAINTS* do tipo *FOREIGN KEY*, na geração de quatro chaves estrangeiras: id\_pat\_1, id\_pat\_2, id\_pat\_subsolo e id\_pat\_terreo. As quais estabelecem os respectivos relacionamentos da salas\_inventario com as tabelas patrimonio\_1, patrimonio\_2, patrimonio\_subsolo e patrimonio\_terreo.

Estas quatro conexões proporcionam o preenchimento automático de todos os campos da tabela. No entanto, tal procedimento só é realizado quando são acionados os *triggers* destinados para tal fim.

A entidade salas\_inventario pode ser considerada a mais importante do SIG, pois a mesma unifica os 4 entes utilizados no posicionamento do patrimônio, tornando possível o uso de camadas distintas para o armazenamento das geometrias, de acordo com o andar em que se encontram. E, como mostrado no modelo lógico, ela também transmite para as tabelas alfanuméricas as informações referentes a localização, coletadas das entidades espaciais.

Concluída a fase de confecção das tabelas e sequências, iniciou-se a elaboração dos *triggers* e das *trigger functions*.

Segundo Milani (2008) os *triggers* são gatilhos que disparam a execução de códigos armazenados no servidor, ou outros códigos SQL, sem a necessidade de uma chamada específica para os mesmos como ocorre com as funções, mas, sim, iniciados a partir de uma situação satisfeita no servidor, verificada antes ou depois de expressões SQL de inserção, alteração ou exclusão, ou baseados em situações temporais com horários programados, ou de repetição.

Já as *trigger functions,* referem-se às funções a serem acionadas através dos *triggers.*

A inserção desses no banco, ocorreu simultaneamente. Portanto, cada *trigger* foi criado com sua respectiva *trigger function*, em um *script* próprio*.*

Desse modo, as *trigger functions* criadas no banco podem apresentar as seguintes finalidades:

- Acionar a operação de inserção de dados;
- Executar a função concat();
- Atualizar campos;
- Preencher campo, com a condição contendo função espacial;
- E, para posicionar pontos no centróide de polígonos.

Em seguida, são mostrados nas Figuras 17, 18, 19, 20 e 21, um exemplo de *script* para cada tipo apontado anteriormente.

**Figura 17** - *Script* empregado na inserção do *trigger* 'inserts\_inventario\_bens\_moveis\_trig' com a *trigger function* 'inserts\_inventario\_bens\_moveis()' no banco de dados.

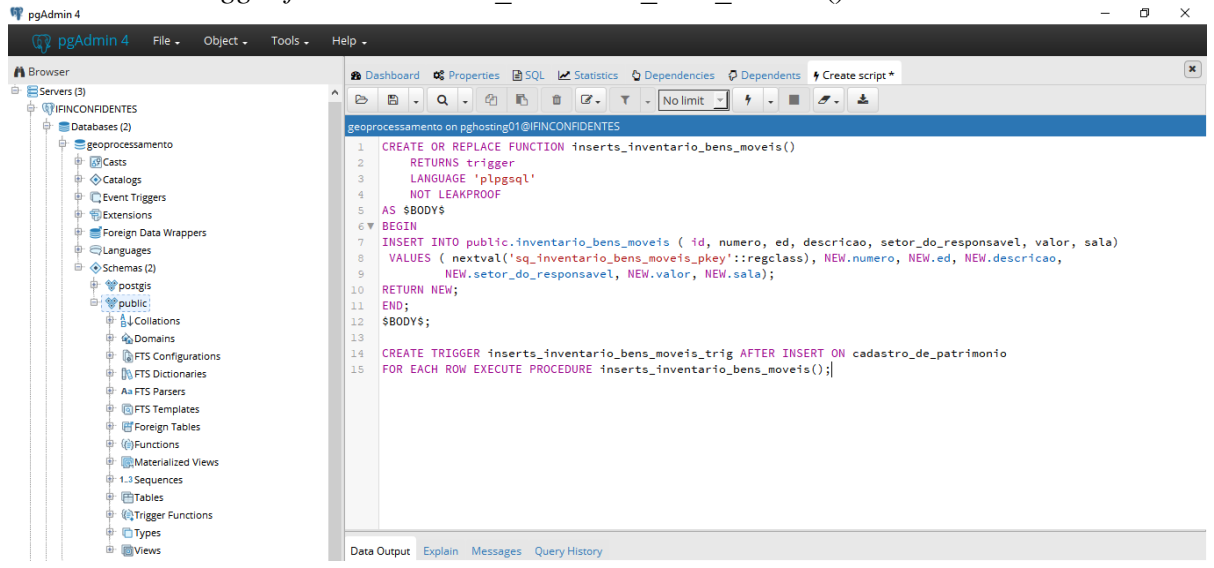

### **Fonte: Autores**

Percebe-se pela Figura 17 que o *script* elaborado para tal fim, se divide em duas partes. Sendo o código exposto entre as linhas 1 e 12, responsável pela criação da *trigger function*, e, as instruções dadas nas linhas 14 e 15, pela inserção do *trigger*.

No processo de geração dos *scripts* de todos os *triggers e trigger functions* do banco, utilizaram-se as mesmas prescrições apresentadas nas linhas: 1 (modificando apenas o nome dado a *trigger function)*, 2, 3, 4, 5, 6, 11, 12, 13, 14 (alterando os nomes do *trigger* e da tabela que acionará a execução deste) e 15 (mudando a *trigger function* a ser executada).

Já no espaço destinado ao corpo (*BODY*) da *trigger function,* que no caso do exemplo anterior se encontra entre as linhas 6 e 11, o código inserido difere de acordo a finalidade da mesma, só serão preservadas as instruções da primeira e última linha. Essas finalidades já foram mencionadas neste subitem.

O exemplo até agora abordado se enquadra dentro do primeiro tipo. Logo, como pôde-se observar na Figura 17, o *trigger* 'inserts\_inventario\_bens\_moveis\_trig' é acionado após a entrada de dados na tabela cadastro\_de\_patrimonio, com o objetivo de executar a *trigger function* 'inserts inventario bens moveis()', que realiza o preenchimento de campos correspondentes na tabela inventario\_bens\_moveis, através da instrução *INSERT*.

Na Figura 18, temos o segundo tipo de finalidade. Como pode ser verificado, o *trigger* 'concatenar sala predio trig' ativa a *trigger function* 'concatenar sala predio()', após a inserção ou atualização de informações em salas\_inventario.

Desse modo, a 'concatenar sala predio()' efetua a união de dois campos, neste caso, sala\_patrimonio e predio, em um só (sala\_predio). Tal operação é realizada por meio da função concat(). Essa ainda possibilita o acréscimo de outros caracteres, além dos armazenados nos campos a serem concatenados.

No *script* deste exemplo, pode-se visualizar na linha 7, a adição de espaço após a informação coletada de sala\_patrimonio, e de parênteses nos extremos dos dados vindos da coluna predio.

**Figura 18** - *Script* utilizado na geração do *trigger* 'concatenar\_sala\_predio\_trig' com a *trigger function* 'concatenar\_sala\_predio()' no banco de dados.

```
CREATE OR REPLACE FUNCTION concatenar_sala_predio()
 \mathbf 1\bar{z}RETURNS trigger
 3
         LANGUAGE 'plpgsql'
 \sqrt{4}NOT LEAKPROOF
 \overline{5}AS $BODY$
 6 V BEGIN
    NEW.sala_predio:=CONCAT( NEW.sala_patrimonio, ' ', '(', NEW.predio, ')');
 7^{\circ}8
    RETURN NEW:
 QEND:
10<sub>1</sub>$BODY$;
1112 CREATE TRIGGER concatenar_sala_predio_trig BEFORE INSERT OR UPDATE ON salas_inventario
13 FOR EACH ROW EXECUTE PROCEDURE concatenar_sala_predio();
```
 **Fonte: Autores**

Na Figura 19 é demonstrado um dos *scripts* do terceiro tipo.

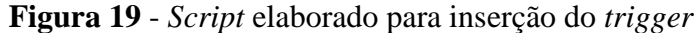

'salapredio salas inventario trig' com a *trigger function* 'salapredio salas inventario()' no banco de dados.

```
CREATE OR REPLACE FUNCTION salapredio_salas_inventario()
 \mathbf{1}\overline{2}RETURNS trigger
         LANGUAGE 'plpgsql'
 \mathbf{R}\overline{4}NOT LEAKPROOF
    AS $BODY$
 \overline{5}6 V BEGIN
   UPDATE public.cadastro_de_patrimonio
 7<sup>1</sup>8 SET sala=NEW.sala_predio
9 WHERE numero=NEW.codigo_do_patrimonio;
10 RETURN NEW;
11 END;
    $BODY$;
12<sup>°</sup>1314
    CREATE TRIGGER salapredio_salas_inventario_trig AFTER INSERT OR UPDATE ON salas_inventario
15<sup>7</sup>FOR EACH ROW EXECUTE PROCEDURE salapredio_salas_inventario();
```
Como mostrado no corpo da *trigger function* 'salapredio\_salas\_inventario()', utilizou-se nesta, a instrução *UPDATE,* que modifica dados já armazenados*.* Também, pode ser notado o emprego do parâmetro *WHERE,* onde se especifica a condição, que permitirá a execução da *UPDATE.*

Neste exemplo, temos a *trigger function* responsável pelo preenchimento automático do campo sala, presente na tabela cadastro\_de\_patrimonio. Nele será inserido o dado armazenado em sala\_predio, que é uma das colunas da tabela salas\_inventario. Entretanto, tal procedimento só é realizado quando a informação registrada na coluna numero, da entidade cadastro\_de\_patrimonio, corresponde à inserida em codigo\_do\_patrimonio (presente em salas inventario).

Seguindo com os *triggers* que se enquadram dentro da quarta finalidade, será apresentado na Figura 20, o *script* utilizado para o *trigger* 'predio1\_predios\_trig' e a *trigger function* 'predio1 predios()'.

**Figura 20** - *Script* usado para criar o *trigger* 'predio1\_predios\_trig' com a *trigger function* 'predio1 predios()' no banco de dados.

| $\perp$         | CREATE OR REPLACE FUNCTION prediol predios()                                     |  |  |
|-----------------|----------------------------------------------------------------------------------|--|--|
| 2               | RETURNS trigger                                                                  |  |  |
| 3.              | LANGUAGE 'plpgsql'                                                               |  |  |
| 4               | NOT LEAKPROOF                                                                    |  |  |
| 5               | AS SBODYS                                                                        |  |  |
| $6 \nabla$      | <b>BEGIN</b>                                                                     |  |  |
|                 | NEW.predio:=PREDIOS.predio                                                       |  |  |
| 8.              | <b>PREDIO FROM PREDIOS</b>                                                       |  |  |
| -9              | WHERE st_within                                                                  |  |  |
| 10 <sub>1</sub> | (NEW.geom,PREDIOS.geom);                                                         |  |  |
| 11.             | <b>RETURN NEW:</b>                                                               |  |  |
| 12 <sub>1</sub> | END;                                                                             |  |  |
| 13 <sub>1</sub> | \$BODY\$;                                                                        |  |  |
| 14              |                                                                                  |  |  |
| 15 <sub>1</sub> | CREATE TRIGGER prediol_predios_trig BEFORE INSERT OR UPDATE ON patrimonio_terreo |  |  |
| 16              | FOR EACH ROW EXECUTE PROCEDURE prediol_predios();                                |  |  |

#### **Fonte: Autores**

Na Figura 20 pode-se notar o emprego da função espacial ST\_Within(geometry A, geometry B) como condição do parâmetro *WHERE*, mencionado anteriormente. Tal função, responde com verdadeiro quando a geometria A se encontra totalmente dentro da geometria B.

A *trigger function* exemplificada, proporciona a inserção de dados na coluna predio da tabela patrimonio\_terreo, de forma automática. Estes são provenientes do campo predio da entidade predios. Tal operação ocorre quando são adicionadas feições (tipo ponto) da patrimonio\_terreo, no interior de polígonos, que possuem geometria armazenada na tabela predios, e consequentemente a coluna predio preenchida.

Por fim, na Figura 21, é mostrado o exemplo dentro da última finalidade apontada para as *trigger functions.*

**Figura 21** - *Script* gerado para inserir o *trigger* 'pat\_1\_centroide\_trig' com a *trigger function* 'pat 1 centroide()' no banco de dados.

```
CREATE OR REPLACE FUNCTION pat_1_centroide()
 \mathbf 1\overline{2}RETURNS trigger
         LANGUAGE 'plpgsql'
 \overline{3}NOT LEAKPROOF
 \overline{4}5 AS $BODY$
 6 V BEGIN
   NEW.geom:=st_centroid(ESPACO_1.geom)
 7<sup>7</sup>GEOM FROM ESPACO_1
 8
 9 WHERE st_within
10 (NEW.geom, ESPACO_1.geom);
11 RETURN NEW;
12 END;
13 $BODY$;
14
1.5
    CREATE TRIGGER pat_1_centroide_trig BEFORE INSERT OR UPDATE ON patrimonio_1
16 FOR EACH ROW EXECUTE PROCEDURE pat_1_centroide();
```
### **Fonte: Autores**

Neste último exemplo verifica-se a utilização da função espacial ST\_Centroid(geometry), a qual possibilita o deslocamento dos pontos inseridos no SIG, para o centro geométrico dos polígonos onde são posicionados.

Assim sendo, a *trigger function* 'pat\_1\_centroide()' desloca as feições do tipo ponto adicionadas na tabela patrimonio\_1, para o centróide do polígono armazenado na entidade espaco\_1, no qual inseriu-se o ponto. Este deslocamento só se dá após a inserção ou atualização de dados na tabela patrimonio\_1.

### 4.2.4.6. Implementação do Sistema

A implementação do sistema ocorreu conjuntamente com o desenvolvimento do projeto físico. Portanto, de forma intercalada, realizou-se a elaboração dos *scripts* e execução dos mesmos, no painel do editor de SQL no pgAdmin 4. Para isto, acessou-se a opção *CREATE Script,* que abriu o painel, no qual foi feita a implementação de todos os objetos presentes no banco. Na Figura 22 pode ser visualizado o caminho para o acesso da opção *CREATE Script*, como também o ícone <sup>1</sup>, utilizado na adição de cada elemento ao banco.

**Figura 22** - Inserção da tabela categorias no banco de dados geoprocessamento (*print screen*  modificado).

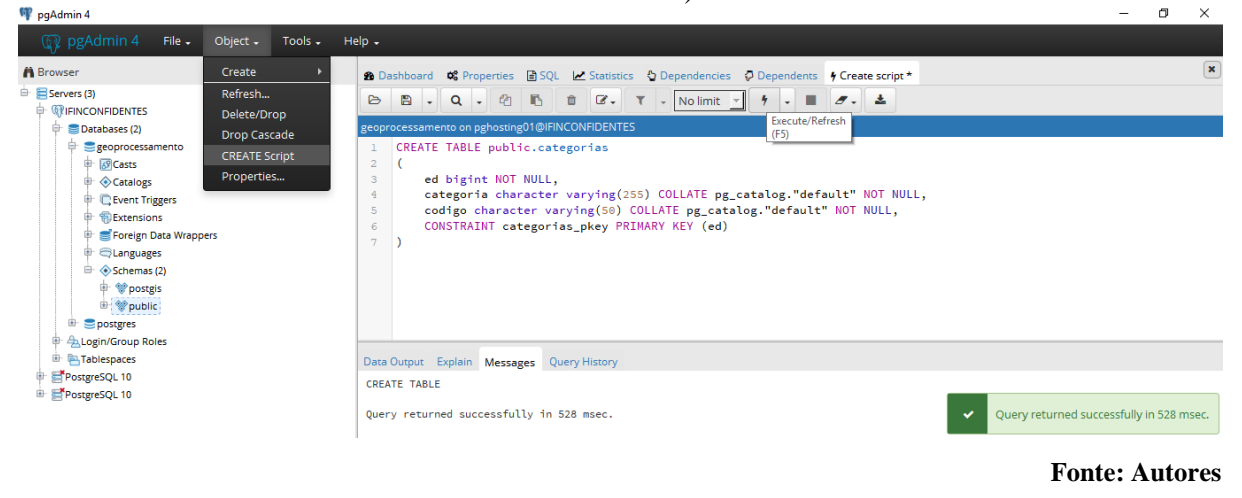

Com o banco de dados estruturado no SGBD, foi possível prosseguir com o preenchimento das tabelas espaciais, o que também se deu por meio do uso de *scripts* em SQL.

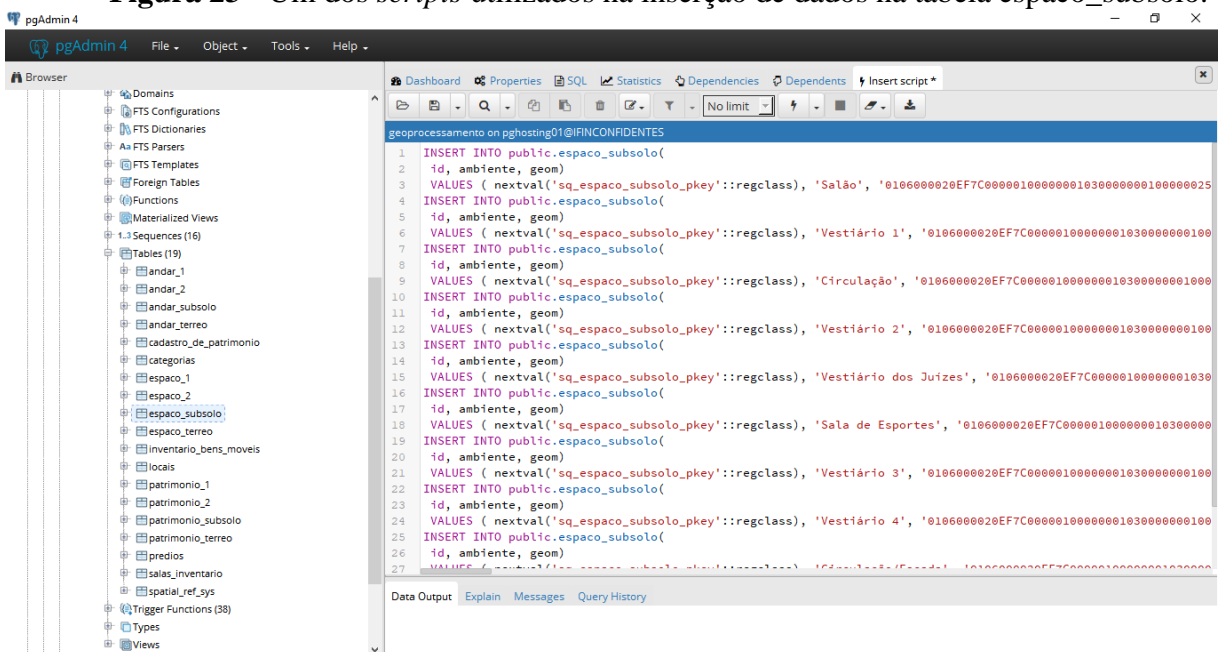

**Figura 23** - Um dos *scripts* utilizados na inserção de dados na tabela espaco\_subsolo.

### **Fonte: Autores**

Pode ser visualizado na Figura 23, o emprego da instrução *INSERT* neste tipo de operação. Como já foi mostrado, essa também foi utilizada em algumas *trigger functions*. Além das sentenças inseridas no painel do editor de SQL, também pode-se verificar no canto esquerdo da imagem, a quantidade de objetos implementados no banco.

Por fim, o desenvolvimento do trabalho não se estendeu à sintonização (*tuning*), mencionada na metodologia. Por tal atividade estar inclusa na "[...] manutenção do sistema que perdura durante todo o ciclo de vida de um banco de dados, contando que o banco de dados e as aplicações continuam evoluindo ou à medida que forem surgindo problemas de desempenho" (ELMASRI; NAVATHE, 2005).

### **5. RESULTADOS E DISCUSSÃO**

# 5.1. BANCO DE DADOS

Para a construção deste trabalho usou-se como referência o trabalho de Choas (2010) por tem uma linha de desenvolvimento e aplicação bem parecida com a deste trabalho e pelos procedimentos estarem bem detalhados pela autora. Portanto alguns dados encontrados como resultado serão comparados aos de Choas (2010).

Em todas as tabelas espaciais neste banco estão juntos nas mesmas suas geometrias e atributos que as caracterizam, o que diferencia do trabalho de Choas (2010), pois em seu trabalho a tabela de geometrias se encontra separada dos atributos.

Isto leva à criação, pela autora, de tabelas de consultas que relacionassem ambos os dados, ou seja, a autora criou tabelas de possíveis consultas feitas pelos usuários e estas foram inseridas no ambiente SIG, outra diferença que pode ser apontada. Com a tabela cadastro\_patrimonio pode-se ter uma busca de dados tanto da parte espacial, quanto dos dados sobre o patrimônio.

A possibilidade deste tipo de busca ocorre porque ao atualizar uma tabela todas as outras vinculadas ao patrimônio atualizam automaticamente. Para que haja um relacionamento entre tabelas, que facilite a atualização e inserção dos patrimônios foram feitos os *scripts* e construídos os *triggers* no PostgreSQL 10, tendo assim um banco de dados programado, para o ambiente SIG do QGIS, mais atrativo para uso do funcionário do Setor de Patrimônio.

Portanto, um banco de dados bem estruturado, permite ao SIG funcionalidades que facilitam o gerenciamento tanto espacial quanto alfanumérico, fazendo com que o usuário, mesmo sem experiência no *software* QGIS consiga atualizar, cadastrar e organizar os dados patrimoniais do instituto.

# 5.2. SISTEMA DE INFORMAÇÕES GEOGRÁFICAS – SIG

Para a construção deste SIG, foram inseridas e tratadas aproximadamente 68 edificações, que passaram de .dwg para *shapefile*, organizadas em tabelas que podem ser manipuladas no QGIS.

Aberto o QGIS, primeiramente tem-se que conectar com o banco de dados que neste trabalho usa-se PostgreSQL, onde estão as tabelas a serem atualizadas. Como mostrado nas Figuras de 24 a 28.

Clicando no ícone indicado na Figura 24, aparecerá a caixa 'Data Source Manager'.

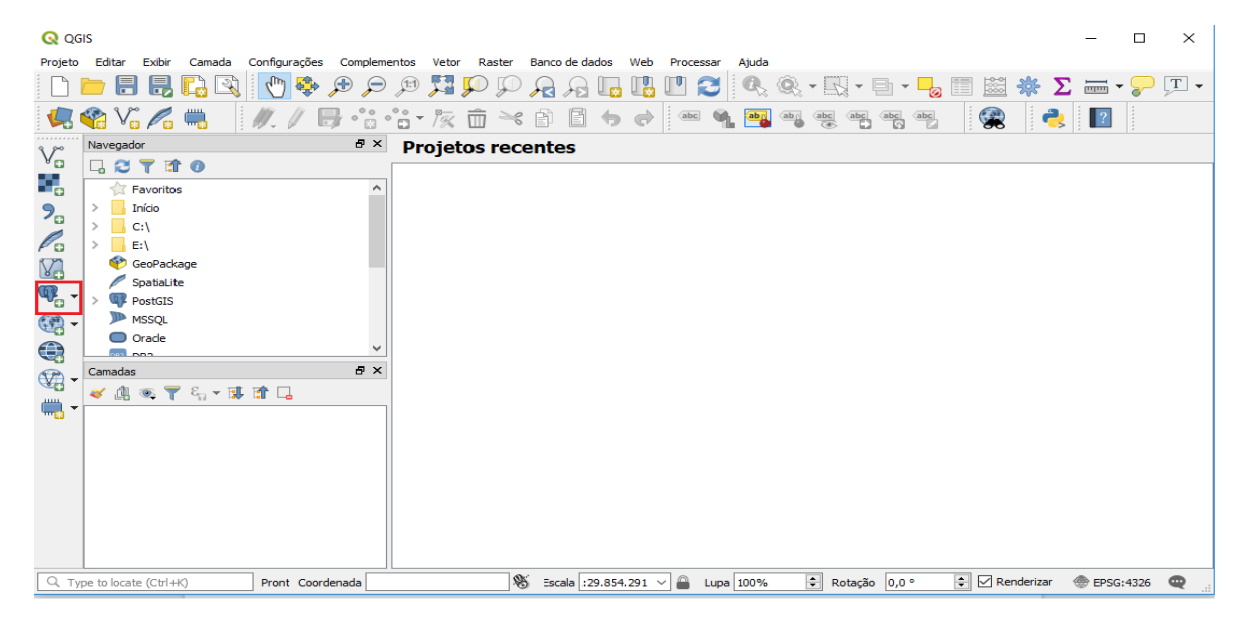

**Figura 24** - Ambiente SIG do QGIS.

#### **Fonte: Autores**

Clicando em novo, a caixa de criação de nova conexão aparecerá. Como na Figura

| <b>Q</b> Data Source Manager   PostgreSQL              |                                                                                           | ?<br>$\times$            |
|--------------------------------------------------------|-------------------------------------------------------------------------------------------|--------------------------|
| $\hat{\phantom{a}}$<br>Navegador                       | <b>Conexões</b>                                                                           |                          |
| v.<br>Vetor                                            | SIG - Patrimônio                                                                          | $\overline{\phantom{a}}$ |
| Юś<br>Raster                                           | Editar<br>Remover<br>Conectar<br>Novo<br>Carregar                                         | Salvar                   |
|                                                        | Esquema<br>Tabela<br>Comentário<br>Coluna<br><b>Tipo de Dados</b><br><b>Tipo Espacial</b> | <b>SRID</b>              |
| <b>Texto delimitado</b><br>-                           |                                                                                           |                          |
| GeoPackage                                             |                                                                                           |                          |
| SpatiaLite                                             |                                                                                           |                          |
| <b>LOCAL CONTROL</b><br>PostgreSQL                     |                                                                                           |                          |
| <b>MSSQL</b>                                           |                                                                                           |                          |
| Oracle                                                 |                                                                                           |                          |
| DB <sub>2</sub><br>DB <sub>2</sub>                     |                                                                                           |                          |
| $V_{\rm c}$<br>Camada Virtual                          |                                                                                           |                          |
| Œ<br><b>WMS</b>                                        |                                                                                           |                          |
| <b>WCS</b>                                             | $\,<$                                                                                     | $\,$                     |
| ŒÐ<br><b>WFS</b>                                       | Também listar tabelas sem geometria                                                       |                          |
| Servidor de mapa do ArcGIS                             | Opções de busca                                                                           |                          |
| <b>CANA</b>                                            | Definir Filtro<br>Close                                                                   | Adicionar<br>Help        |
| Servidor de feição do ArcGIS<br>$\checkmark$<br>$\sim$ |                                                                                           | $-11$                    |

**Figura 25** - Conexão com banco de dados.

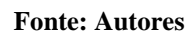

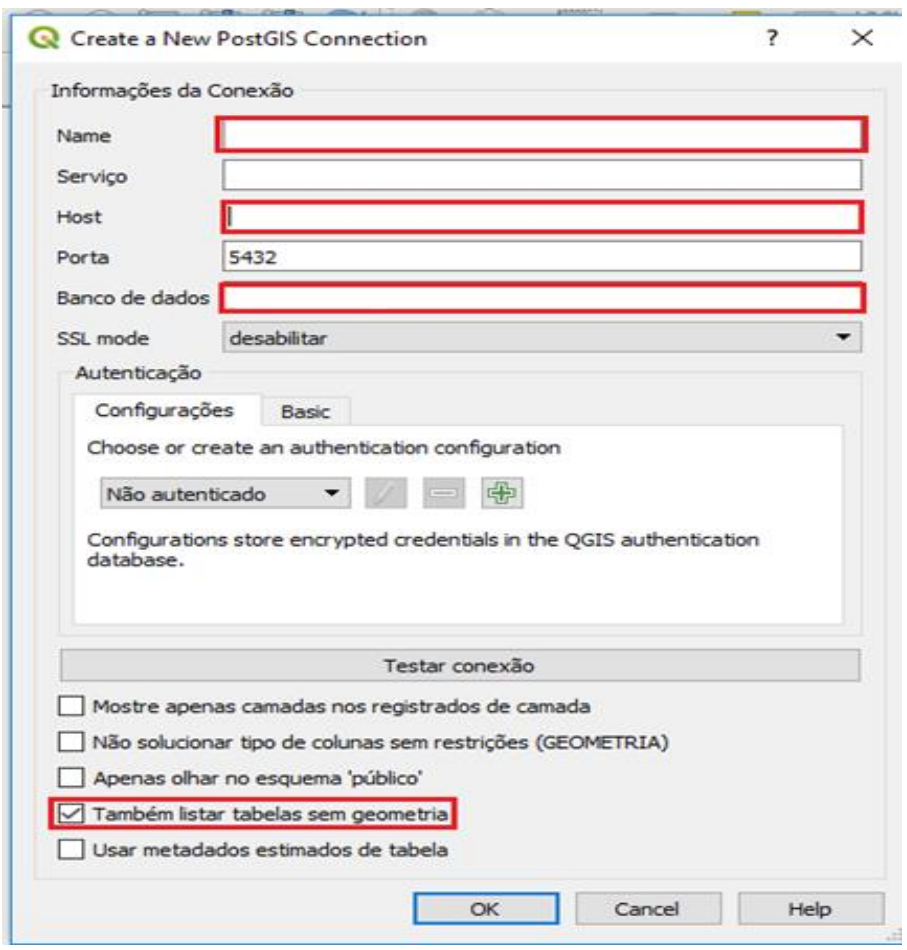

**Figura 26** - Criação de nova conexão.

**Fonte: Autores**

Nessa caixa coloca-se um nome para trabalho, host (número da rede onde está hospedado o banco de dados), nome que o banco de dados foi registrado (geoprocessamento), aciona o comando 'Também listar tabelas sem geometria' e ok. Como indicado na Figura 26.

Ainda na caixa 'Data Source Manager', clica-se em conectar e aparecerá caixa 'Entre com as credenciais', como na Figura 27.

> $\overline{\mathbf{?}}$ Re Entre com as credenciais  $\times$ Domínio dbname='geoprocessamento' host=200.131.80.25 port=5432 sslmode=disable Usuário Senha  $\bullet$ fe\_sendauth: no password supplied OK Cancel

**Figura 27** - Acessando o banco de dados.

**Fonte: Autores**

Esta caixa entra-se com usuário e senha, previamente registrado no banco de dados, clicando ok, aparecerá no 'Data Source Manager' todas as tabelas do banco de dados, escolhese as que vão ser atualizadas e clica em adicionar.

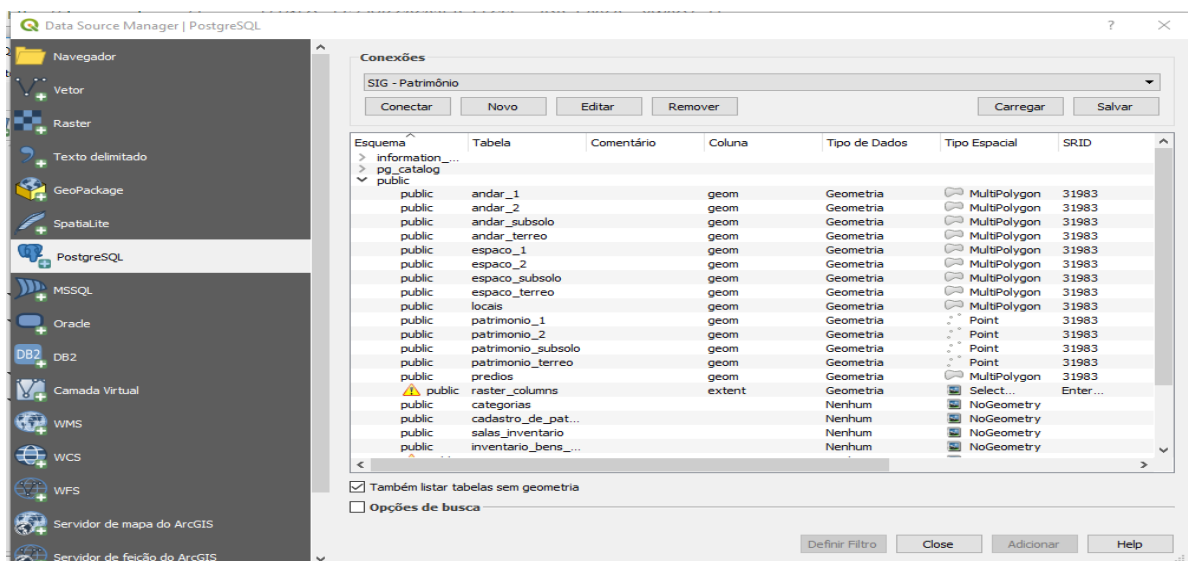

**Figura 28** - Tabelas do banco de dados após ser feita sua conexão com o ambiente SIG.

 **Fonte: Autores**

Assim com o QGIS conectado ao banco de dados, pode-se cadastrar, visualizar e atualizar os patrimônios nas tabelas selecionadas que ficam do lado esquerdo, como mostra a Figura 29.

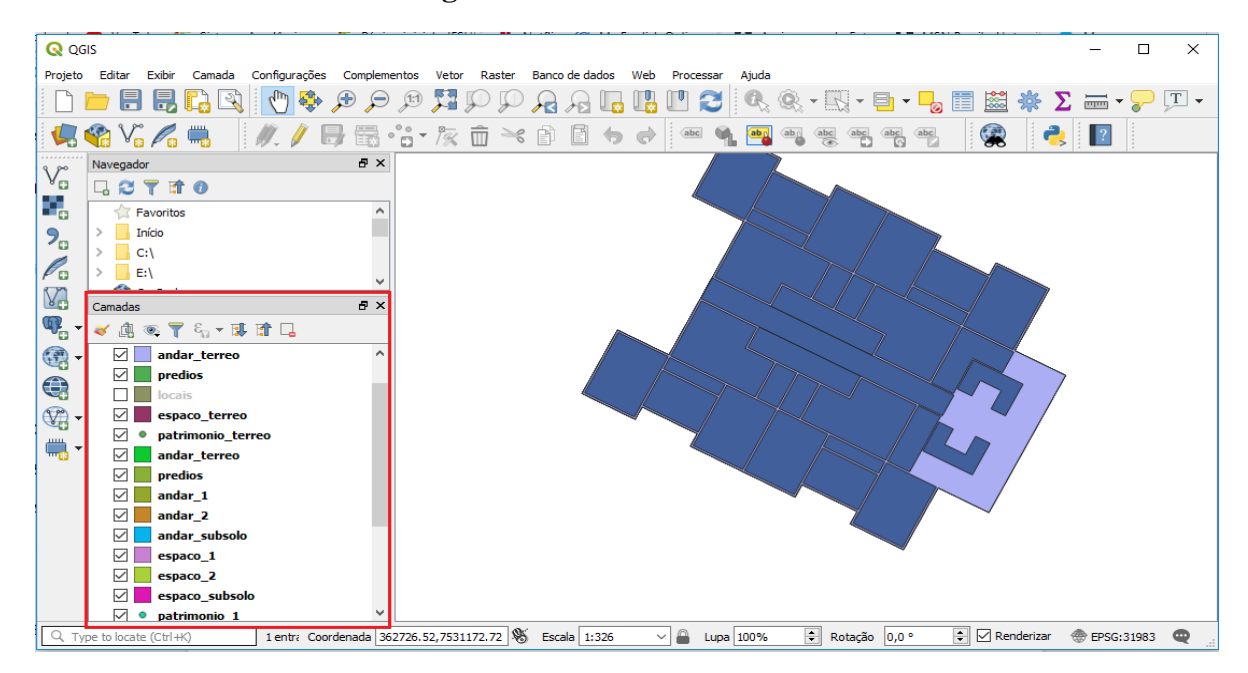

**Figura 29** - Tabelas selecionadas

**Fonte: Autores**

No ambiente SIG do QGIS, tem-se as plantas dos edifícios e suas respectivas informações, que estão divididas nas tabelas, as quais foram selecionadas no 'Data Source Manager', que são: locais, predios, andar 2, andar 1, andar terreo, andar subsolo, espaco 2, espaco\_1, espaco\_terreo, espaco\_subsolo, patrimonio\_2, patrimonio\_1, patrimonio\_terreo, patrimonio\_subsolo.

Para exemplificar a busca espacial do SIG mostrado na Figura 30, do Edifício Estudantil Visconde de Mauá, acessa o ícone 'locais', onde encontra-se o endereço das edificações.

Ao selecionar a tabela locais do lado esquerdo, o ícone 'identificar feições' que fica na parte superior, e depois no mapa o local que se deseja pesquisar, aparecerá do lado direito as informações como endereço, área, perímetro, entre outras, como marcado na Figura 30.

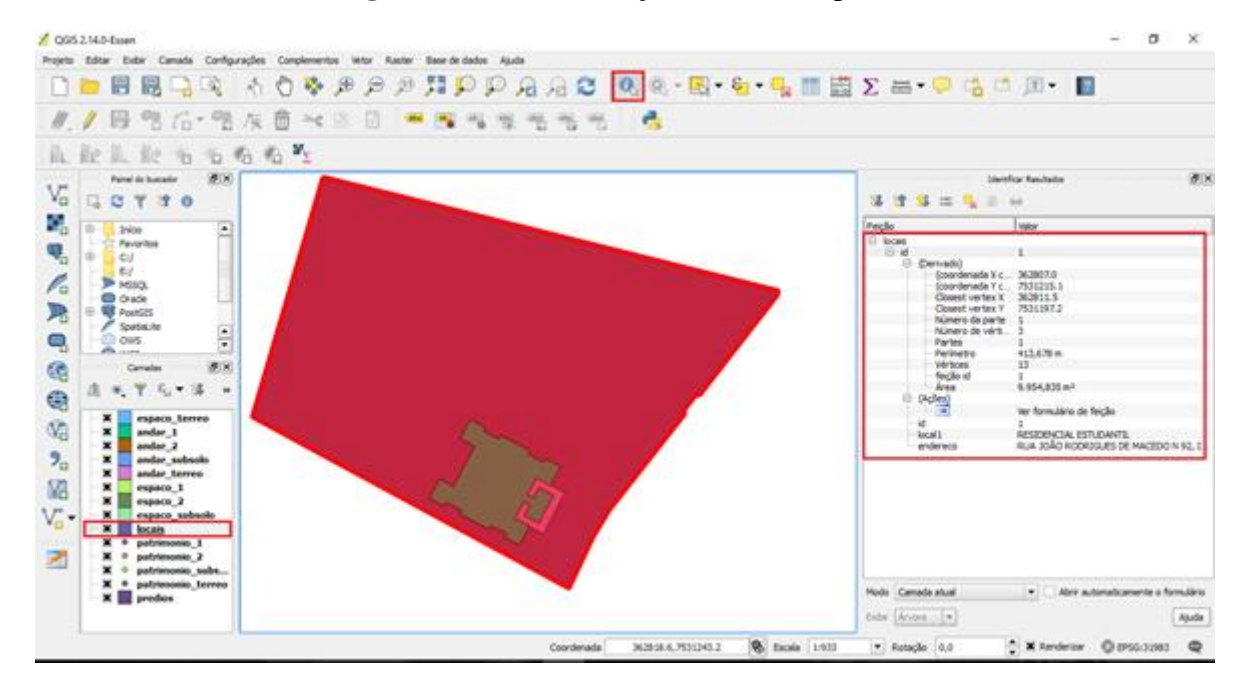

**Figura 30** - Demonstração da busca espacial.

#### **Fonte: Autores**

Com esse mesmo procedimento pode-se fazer buscas em todas as tabelas:

 predios – onde encontra-se o nome da edificação, com as seguintes informações como nome do prédio, área, perímetro, entre outras.

andar\_2, andar\_1, andar\_terreo e andar\_subsolo – onde encontra-se

denominação do pavimento com as informações como área, perímetro, entre outras.

espaco\_2, espaco\_1, espaco\_terreo, espaco\_subsolo – onde encontra-se o nome

dos ambientes, com as seguintes informações área, perímetro, entre outras.

Para inserção e atualização dos patrimônios usa-se tabela cadastro\_de\_patrimonio, que automaticamente preenche algumas colunas das tabelas inventario\_bens\_moveis e salas\_inventario, mostrados nas Figuras de 31 a 35, no ícone cadastro de patrimonio.

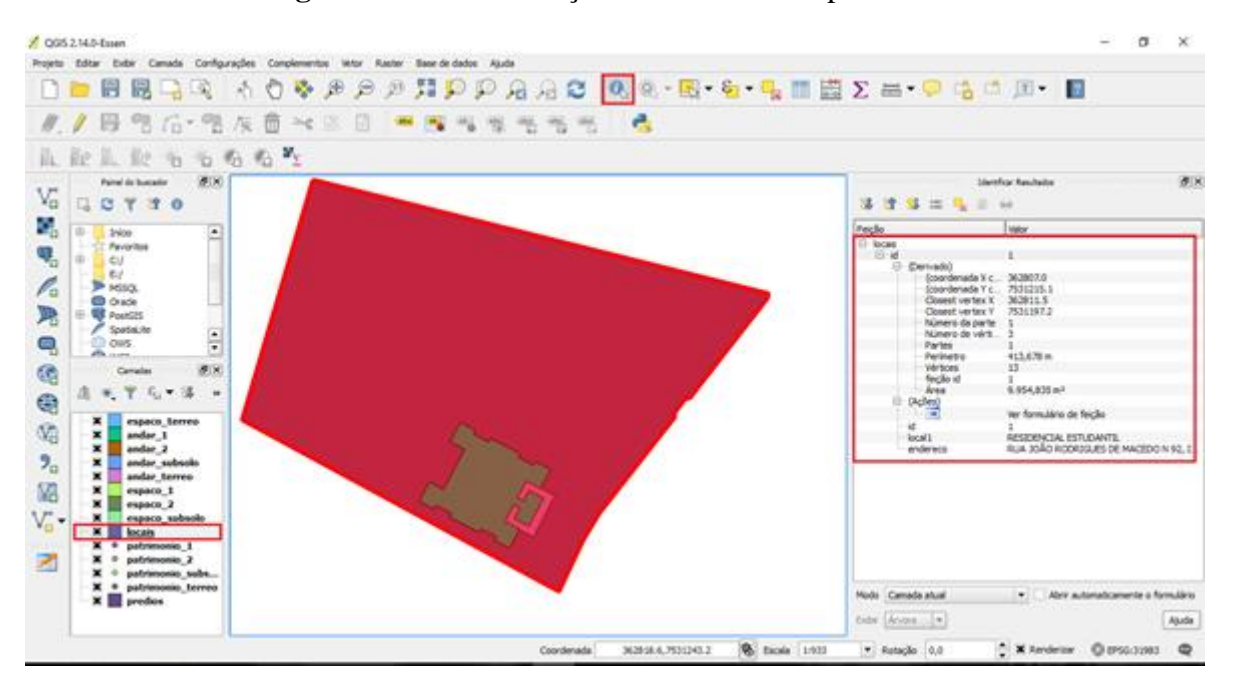

**Figura 31** - Demonstração do cadastro\_de\_patrimônio

#### **Fonte: Autores**

Seleciona-se a tabela cadastro\_de\_patrimonio, clica no ícone 'alternar edição' e depois, no ícone 'adicionar feição' aparecerá uma caixa para a inserção dos dados do patrimônio, como número, status, ed, descrição, rótulo, carga atual, setor do responsável, *campus* da carga, valor, número da nota fiscal, data de entrada, data da carga, fornecedor e sala. Como na Figura 30. Esse primeiro cadastro é manual. Inserido os dados clica ok.

Seleciona-se a tabela patrimônio subsolo, clica no ícone 'alternar edição' e depois, no ícone 'adicionar feição', insere um ponto no espaço que queira registrar o patrimônio, aqui neste exemplo está sendo inserido no pavimento subsolo do edifício estudantil, aparece uma caixa para a inserção do código\_do\_patrimonio, que é o mesmo número cadastrado na tabela cadastro\_de\_patrimonio, clica ok.

Nota-se na Figura 33, que o ponto está onde foi criado, mas quando salva-se o cadastro no ícone 'salvar feições da camada' (na figura anterior), o ponto passará para o centro do espaço escolhido, como na Figura 34, ponto no centro do espaço (centróide).

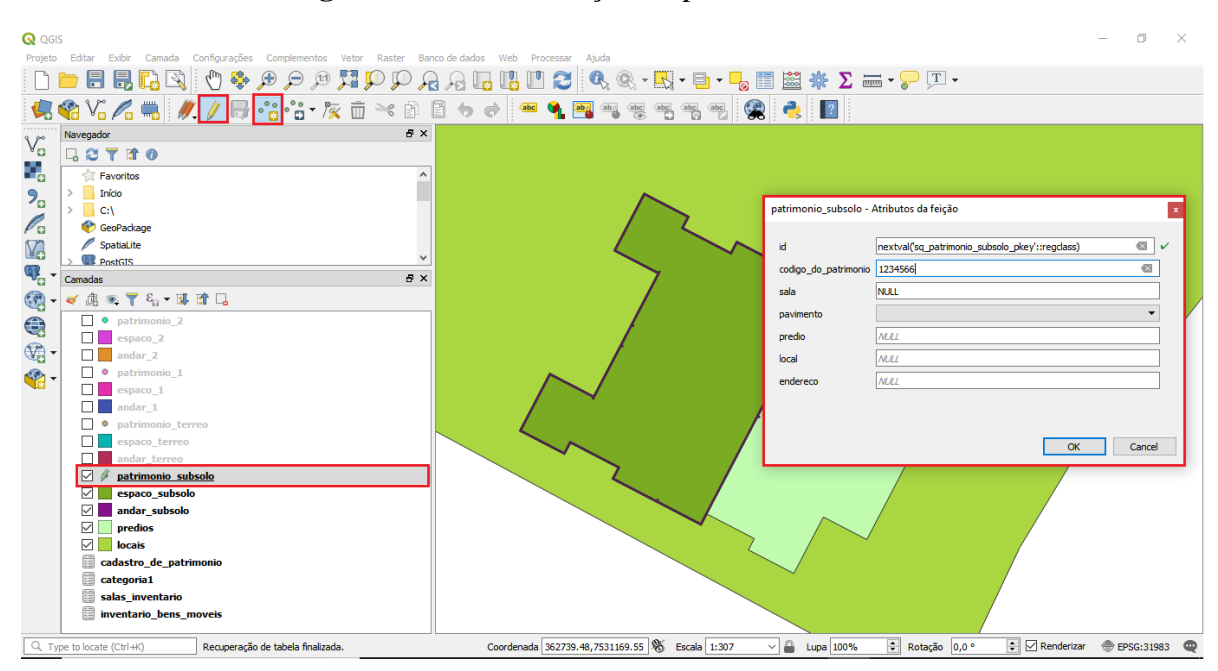

**Figura 32** - Demonstração do patrimônio\_subsolo

**Fonte: Autores**

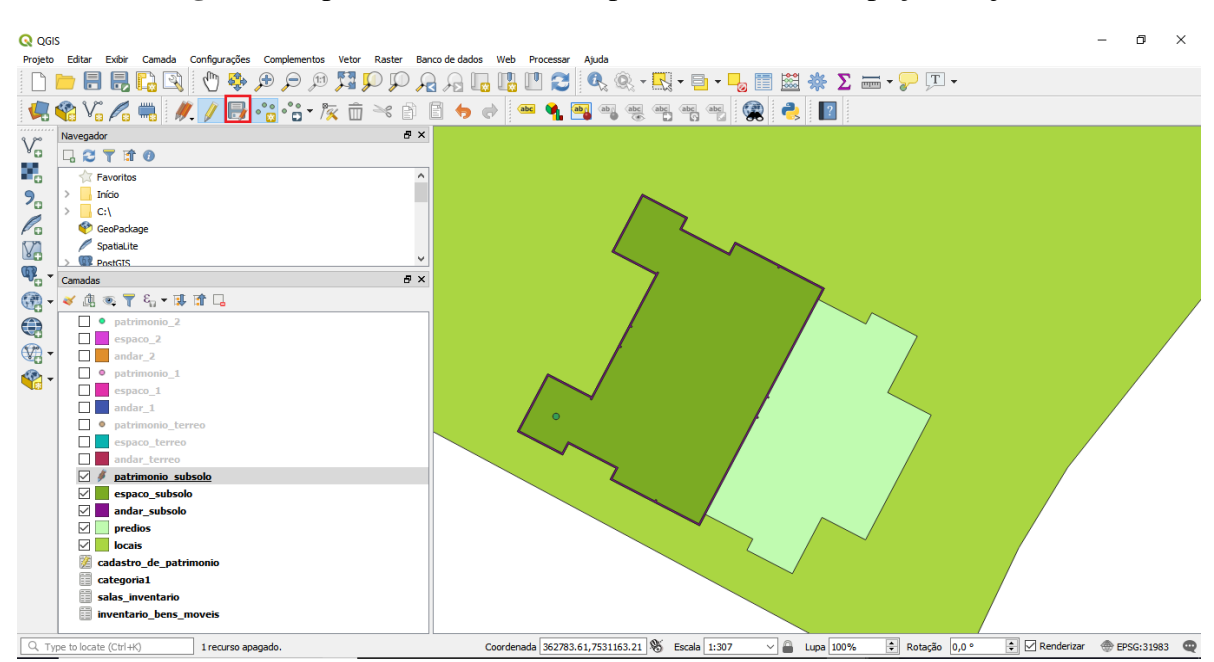

**Figura 33** - patrimônio\_subsolo – ponto inserido no espaço desejado.

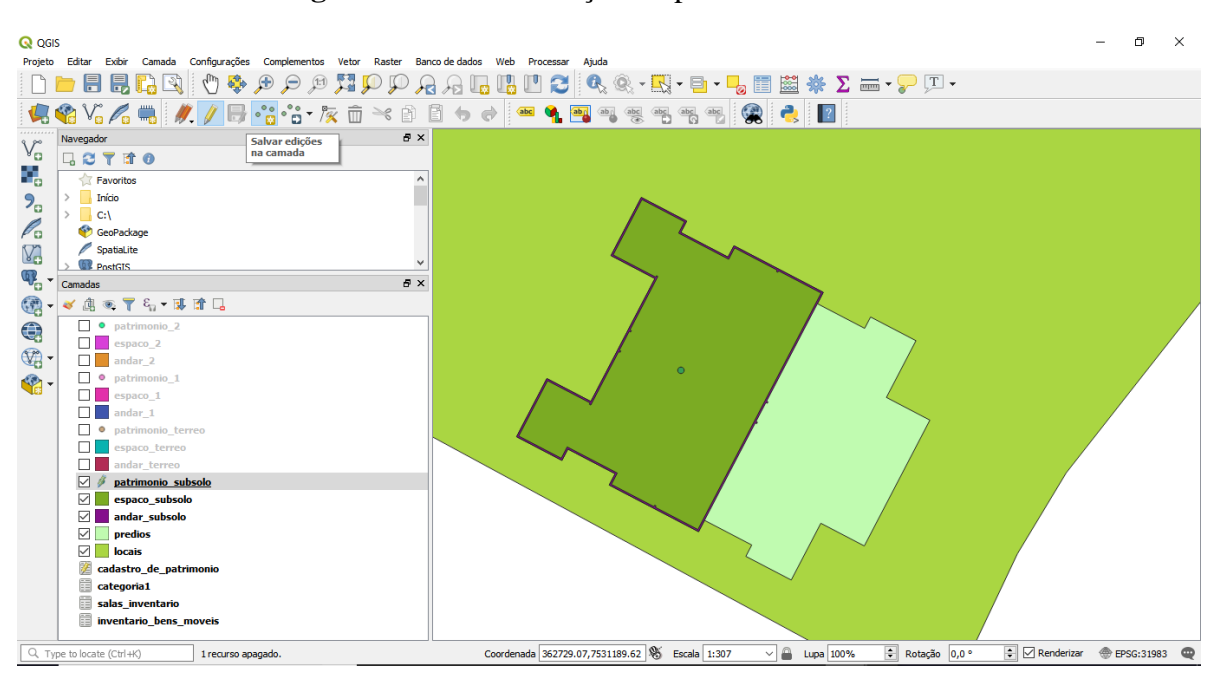

**Figura 34** - Demonstração do patrimonio\_subsolo.

 **Fonte: Autores**

Abrindo as tabelas cadastro\_de\_patrimonio, salas\_inventario e inventario\_bens\_moveis, vê-se as tabelas atualizadas como nos exemplos das Figuras 35, 36 e 37.

Como visto na Figura 37 o exemplo da atualização da tabela inventario bens moveis, percebe-se que esta atualiza a medida que são inseridos os patrimônios na tabela cadastro\_patrimonio, como também a medida que os dados do patrimônio são atualizados. Esta atualização facilita na geração da tabela inventário\_bens\_moveis.

Atualmente, no setor de patrimônio o documento do inventário é criado gerando-se tabelas no sistema SUAP. Este libera apenas uma tabela por vez, separadas por grupo de patrimônios que possuam mesma característica, denominada elemento de despesa. Posteriormente os funcionários agrupam estas tabelas, já impressas, e são acrescentadas folhas de cabeçalho, de apresentação e outras obrigatórias para tornar o documento oficial, gerando o documento final do inventário.

Com este SIG a tabela inventário pode gerar um arquivo .csv que é facilmente manipulado em um *software* como Excel. O arquivo pode conter todos os elementos de despesa em ordem crescente ou decrescente. Por fim seria só acrescentar as folhas obrigatórias no documento oficial.

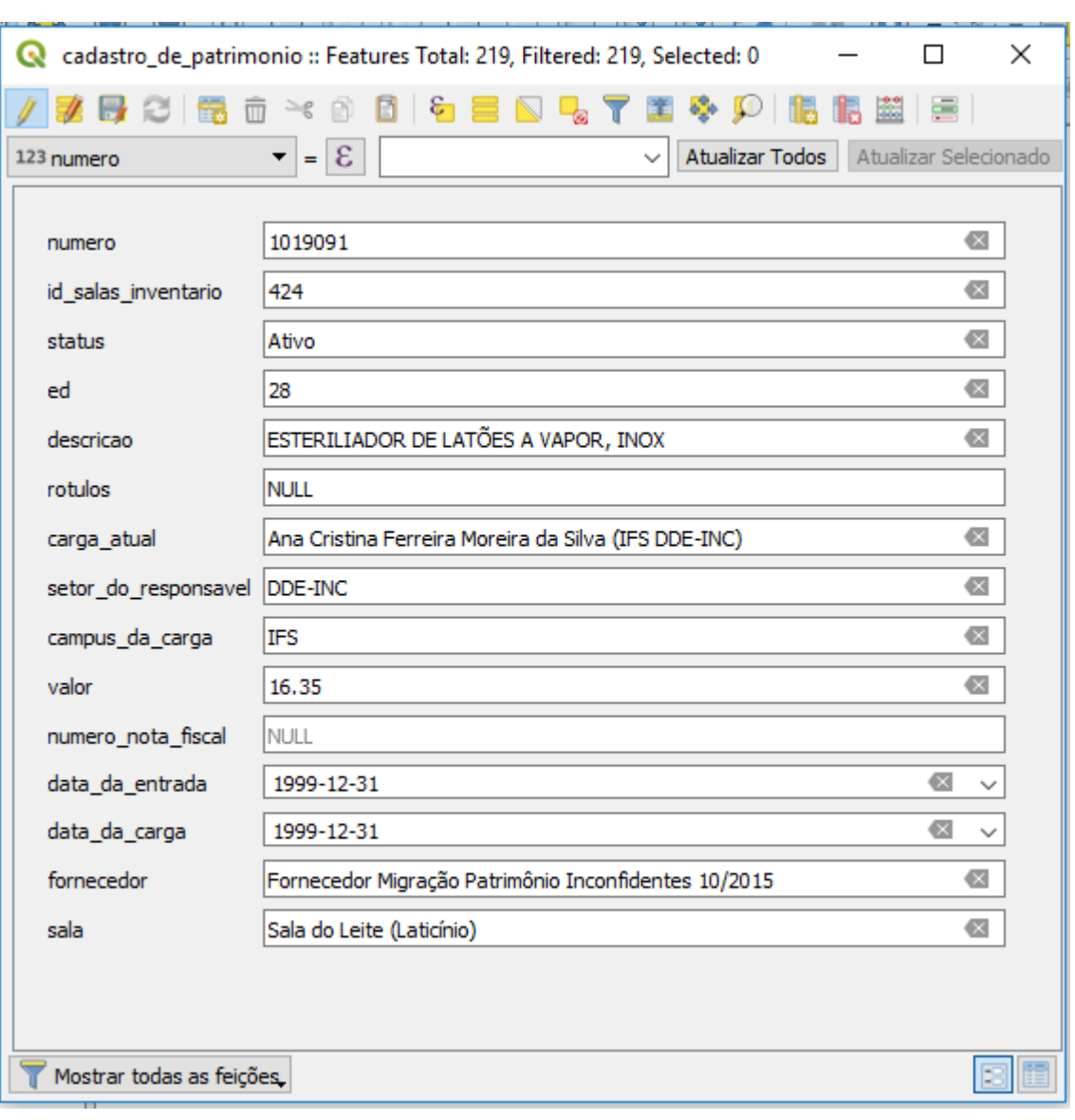

**Figura 35** - Tabela cadastro\_de\_patrimonio atualizada.

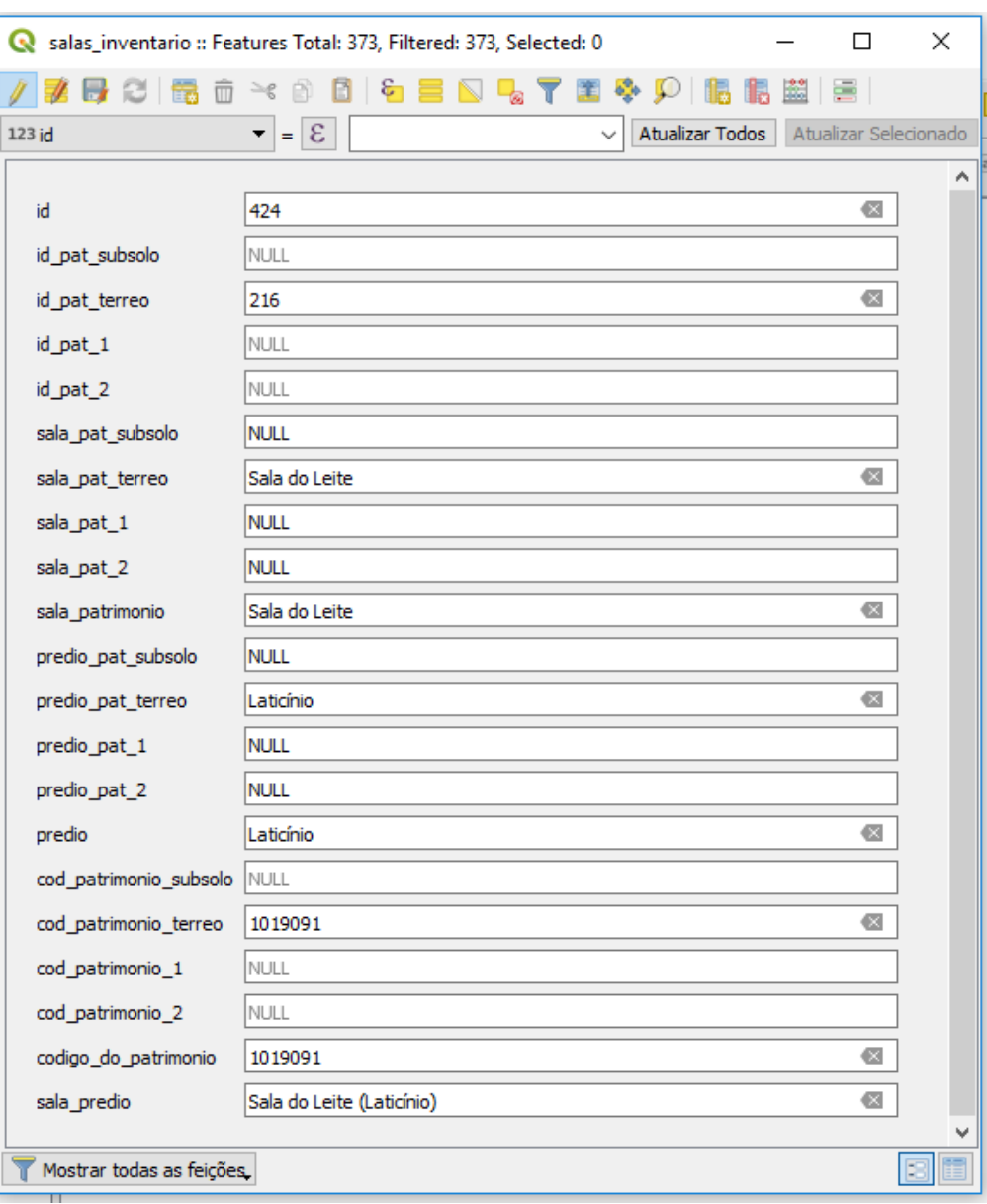

# **Figura 36** - Tabela salas\_inventario atualizada.

**Fonte: Autores**

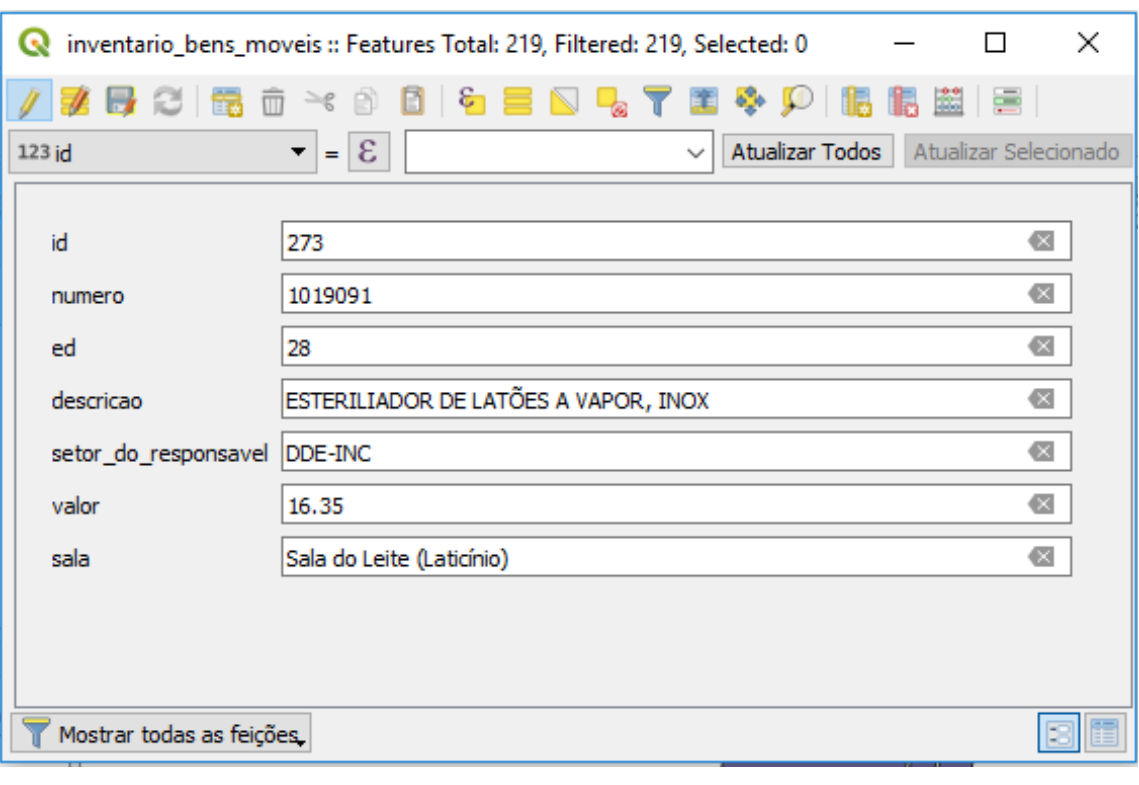

**Figura 37** - Tabela inventario\_bens\_moveis atualizada

# **6. CONCLUSÃO**

A construção de um SIG é trabalhosa, demanda conhecimento de várias áreas e tempo para a aquisição de dados e elaboração do banco de dados, tudo para que a manipulação destes seja fácil, trazendo tabelas simples, organizadas e que otimizam o trabalho de seu operador.

Desse modo, através de um bom planejamento, foi possível a realização deste trabalho, que se estendeu ao longo de um ano, no qual a execução de cada etapa abordada ocorreu trimestralmente. Lembrando que algumas etapas foram realizadas de forma intercalada.

A partir dos resultados alcançados, pode-se concluir que o SIG desenvolvido proporcionou, de forma interativa, buscas por dados descritivos e espaciais dos patrimônios e prédios do *Campus* Inconfidentes, como também, o cadastro, a movimentação e a remoção de informações dos bens.

A utilização deste SIG constitui em uma ferramenta que poderá ser implementada dentro do sistema SUAP, e leva a modernização de um sistema de gerenciamento pouco adotado na administração pública.

Portanto, o setor de patrimônio contará com uma ferramenta bastante útil, que facilitará o dia a dia de seus funcionários tanto na elaboração do inventário físico anual, como no gerenciamento dos bens móveis através de informações referentes à localização desses, como também, pela visualização dos mesmos em um mapa dinâmico, com representações das partes internas e externas das edificações pertencentes ao *Campus*.

O SIG desenvolvido também trará um ganho como uma ferramenta de gerenciamento espacial eficiente, precisa e de fácil manuseio, pois as instituições que dele utilizar terá toda sua área espacial cadastrada com detalhamento das edificações,

proporcionando um melhor controle, organização e administração dos bens físicos e patrimoniais pelos gestores.

Entretanto, o que garantirá ao SIG um funcionamento efetivo, será sua constante atualização, o que expressa a necessidade de capacitação técnica para o levantamento e cadastro dos bens físicos e patrimoniais, para estar dando suporte ao setor de patrimônio.

Por fim, o SIG não vem substituir o sistema adotado pelo setor (SUAP) e sim para complementar o mesmo, de forma que o setor de patrimônio utilize as duas tecnologias, sugerindo aqui uma futura integração dos sistemas.

Sugere-se também, como projetos futuros, o aumento das aplicações e utilizações do sistema em outras áreas do Instituto como: cadastramento de funcionários por departamento, utilização para gestão dos espaços da Instituição, cadastramento de uso e ocupação do solo, cadastramento de vias de acesso às edificações, cadastramento da parte elétrica e hidráulica, entre outras.

# **7. REFERÊNCIAS BIBLIOGRÁFICAS**

ALOE, Armando. **Contabilidade Pública.** 6. ed. São Paulo: Editora Atlas S.a., 1973. 157 p.

ALVES, Jânio Lúcio Paes; GOMES, Gleydson de Souza. **Manual de Administração Patrimonial de Bens Móveis do Ativo Permanente.** Manaus: Secretaria de Educação Profissional e Tecnológica Instituto Federal de Educação, Ciência e Tecnologia do Amazonas, 2012. 36 p.

BRASIL. Lei nº 4320, de 17 de março de 1964. Estatui Normas Gerais de Direito Financeiro para elaboração e contrôle dos orçamentos e balanços da União, dos Estados, dos Municípios e do Distrito Federal. **Lei no 4.320, de 17 de Março de 1964.** Brasília, DF, Disponível em: <http://www.planalto.gov.br/ccivil\_03/leis/l4320.htm>. Acesso em: 21 fev. 2018.

BRASIL. Lei nº 10406, de 10 de janeiro de 2002. Institui o Código Civil. **Lei no 10.406, de 10 de Janeiro de 2002.** Brasilia, DF, 10 jan. 2002. Disponível em:  $\lt$ http://www.planalto.gov.br/ccivil 03/Leis/2002/l10406.htm>. Acesso em: 20 jan. 2018.

BRASIL. Lei nº 8429, de 2 de junho de 1992. Dispõe sobre as sanções aplicáveis aos agentes públicos nos casos de enriquecimento ilícito no exercício de mandato, cargo, emprego ou função na administração pública direta, indireta ou fundacional e dá outras providências. **Lei no 8.429, de 2 de junho de 1992**. Brasília, DF, 2 jun. 1992. Disponível em: <http://www.planalto.gov.br/ccivil\_03/Leis/l8429.htm>. Acesso em: 21 fev. 2018.

CÂMARA, Gilberto et al. **Anatomia de Sistemas de Informação Geográfica.** 10a. Escola de Computação, UNICAMP, 1996.

CÂMARA, Gilberto et al. **INTRODUÇÃO À CIÊNCIA DA GEOINFORMAÇÃO.** São José dos Campos: Inpe, 2001. 345 p. Disponível em: <http://mtcm12.sid.inpe.br/col/sid.inpe.br/sergio/2004/04.22.07.43/doc/publicacao.pdf>. Acesso em: 22 fev. 2018.

CÂMARA, Gilberto; ORTIZ, Manoel Jimenez. **SISTEMAS DE INFORMAÇÃO GEOGRÁFICA PARA APLICAÇÕES AMBIENTAIS E CADASTRAIS: UMA VISÃO GERAL.** 1998. Disponível em: <http://www.dpi.inpe.br/geopro/trabalhos/analise.pdf>. Acesso em: 24 fev. 2018.

CHOAS, Mona Lisa Lobo de Souza. **GESTÃO DOS ESPAÇOS FÍSICOS DA UNIVERSIDADE DE BRASÍLIA UTILIZANDO O BANCO ESPACIAL POSTGRE/POSTGIS.** 2010. 224 f. Monografia (Especialização) - Curso de Geociências Aplicadas, Universidade de Brasília, Brasília, 2010.

CORREIA, Thiago Renan da Silva. **APLICAÇÃO DO MODELO DE ACEITAÇÃO TECNOLÓGICA (TAM): ANÁLISE DA ACEITAÇÃO E USO DO SISTEMA UNIFICADO DE ADMINISTRAÇÃO PÚBLICA (SUAP) NO INSTITUTO FEDERAL DO RIO GRANDE DO NORTE.** 2017. 51 f. TCC (Graduação) - Curso de Administração, Universidade Federal do Rio Grande do Norte, Natal, 2017. Disponível em: <https://monografias.ufrn.br/jspui/bitstream/123456789/5079/1/ThiagoRSC\_Monografia.pdf> . Acesso em: 22 fev. 2018.

COSTA, Monalisa Mirelle do Nascimento. **Análise da Usabilidade do Sistema Unificado de Administração Pública (SUAP) do IFRN.** 2016. 87 f. TCC (Graduação) - Curso de Tecnologia em Análise e Desenvolvimento de Sistemas, Instituto Federal de Educação, Ciência e Tecnologia do Rio Grande do Norte, Pau dos Ferros, 2016.

COUTO, Ricardo Arendt Stiebler. **O USO DE FERRAMENTAS DE GEOPROCESSAMENTO PARA O GERENCIAMENTO DE BENS PATRIMONIAIS E PREDIAIS.** 2012. 168 f. Dissertação (Mestrado) - Curso de Arquitetura e Urbanismo, Universidade de São Paulo, São Paulo, 2012.

COUTO, Ricardo Arendt Stiebler et al. **SISPAT - Sistema Informatizado de Gestão Patrimonial em Base Georreferenciada**. Anais. Rio de Janeiro: ANTP, 2011.

DIRETORIA-GERAL DE TECNOLOGIA DA INFORMAÇÃO (Rio Grande do Norte). **Sobre o SUAP.** 2017. Disponível em: <http://www.ifpb.edu.br/ti/sistemas/servicos/suap/sobre-osuap>. Acesso em: 22 fev. 2018.

ELMASRI, Ramez; NAVATHE, Shamkant B. **Sistemas de Banco de Dados.** 4. ed. São Paulo: Pearson Addison Wesley, 2005. 724 p. Disponível em: <http://www.rclick.com.br/prime/BD/Sistema\_de\_banco\_de\_dados\_Navathe.pdf>. Acesso em: 23 jan. 2018.

FRANCO, Hilário. **Contabilidade Geral.** 18. ed. São Paulo: Editora Atlas S.a., 1973. 334 p.

GOVERNO DO MATO GROSSO (Estado). Ofício nº 130, de 8 de junho de 2016. **Guia de Levantamento de Bens Patrimoniais Móveis**. Cuiabá, MT, Disponível em: <http://www.gestao.mt.gov.br/patrimonio/Guia\_de\_levantamento\_patrimonial.pdf>. Acesso em: 21 fev. 2018.

HOLZSCHUH, Marcelo Leandro. **Representação e armazenamento de dados cadastrais 3D em banco de dados geográficos.** 2013. 91 f. Tese (Doutorado) - Curso de Pós-graduação em Ciências Cartográficas à Nível de Doutorado, Universidade Estadual Paulista, Faculdade de Ciências e Tecnologia, Presidente Prudente, 2013. Disponível em: <http://www2.fct.unesp.br/pos/cartografia/docs/teses/d\_holzschuh\_ml-dr.pdf>. Acesso em: 20 fev. 2018.

IBGE. **Altera a caracterização do sistema geodésico brasileiro**. Disponível em: [<http://www.inde.gov.br/images/inde/rpr\\_01\\_25fev2005.pdf>](http://www.inde.gov.br/images/inde/rpr_01_25fev2005.pdf). Acesso em: 16 jan. 2018.

IBGE. **RECOMENDAÇÕES PARA LEVANTAMENTOS RELATIVOS ESTÁTICOS – GPS.** Ibge, 2008. 35 p. Disponível em: <http://www.inde.gov.br/images/inde/recom\_gps\_internet.pdf>. Acesso em: 16 jan. 2018.

INSTITUTO FEDERAL DO RIO GRANDE DO NORTE (Rio Grande do Norte). **SUAP.**  Disponível em: <http://portal.ifrn.edu.br/ifrn/tec-da-informacao/lateral/servicos/sobre-osuap>. Acesso em: 21 fev. 2018.

LONGLEY, P. A.; GOOGCHILD, M. F.; MAGUIRE, D. J.; RHIND, D. W. **Sistemas e Ciências da Informação Geográfica.** 3. ed. Porto Alegre: Bookman, 2013. 540 p.

LOURENÇO, Paula Moreira Barbosa. **UM ESTUDO SOBRE RECURSOS DE TRATAMENTO DE DADOS ESPACIAIS EM SGBDs GEOGRÁFICOS.** 2008. 71 f. Monografia (Especialização) - Curso de Geoprocessamento, Departamento de Cartografia do Instituto de Geociências, Universidade Federal de Minas Gerais, Belo Horizonte, 2008.

MACÁRIO, C. G. do N.; NAKAI, A. M.; CRUZ, S. A. B.; PEREIRA, T. de S. Integrando dados Raster à Plataforma da Embrapa de dados de Recursos Naturais dos Biomas Brasileiros: avaliação do uso da extensão PostGIS Raster. In: SIMPÓSIO BRASILEIRO DE SENSORIAMENTO REMOTO - SBSR, 17., 2015, João Pessoa. **Anais....** João Pessoa: Inpe, 2015. p. 2567 - 2573. Disponível em: <https://ainfo.cnptia.embrapa.br/digital/bitstream/item/133102/1/SBSR-Macario.pdf>. Acesso em: 24 jan. 2018.

MELO, Cleber Hostalácio de; GUERRA, Márcio Azevedo de Menezes. **SGBD com Extensão Espacial e Sistema de Geoinformação: Um Casamento Perfeito.** Disponível em: [<https://pt.scribd.com/document/456573/Artigo-Comparacao-SGBDs-Geo>](https://pt.scribd.com/document/456573/Artigo-Comparacao-SGBDs-Geo). Acesso em: 25 fev. 2018.

MILANI, André. **PostgreSQL:** Guia do Programador. São Paulo: Novatec Editora, 2008. 392 p.

OLIVEIRA, Daniele Passos. **A IMPORTÂNCIA DA GESTÃO PATRIMONIAL NO SUPREMO TRIBUNAL FEDERAL.** 2006. 44 f. Monografia (Especialização) - Curso de Administração, Uniceub – Centro Universitário de Brasília, Brasília, 2006. Disponível em: <http://repositorio.uniceub.br/bitstream/235/9935/1/20300170.pdf>. Acesso em: 21 fev. 2018.

OLIVEIRA, Joana D'arc; CLEMENTE, Ademir. **Reconhecimento da Depreciação e Gestão Patrimonial no Setor Público: Um estudo em uma Instituição Federal de Ensino Superior.** In: XXIII CONGRESSO BRASILEIRO DE CUSTOS, 13., 2016, Florianópolis. Disponível em: <https://anaiscbc.emnuvens.com.br/anais/article/view/4148/4149>. Acesso em: 15 mar. 2018.

OLIVEIRA, Rogério Carvalho de. **Adesão e impacto de um programa computacional de gerenciamento clínico em indicadores de qualidade em hemodiálise: da elaboração à utilização.** 2018. 111 f. Tese (Doutorado) - Curso de Fisiopatologia em Clínica Médica, Universidade Estadual Paulista "Júlio de Mesquita Filho", Botucatu, 2018. Disponível em: <https://repositorio.unesp.br/bitstream/handle/11449/152989/oliveira\_rc\_dr\_bot.pdf?sequence  $=3\&$ isAllowed=y>. Acesso em: 23 fev. 2018.

PITZ, Jean Carlo; FIGUEIREDO, Dafani de. **Sistemas de Informação Geográfica. 2001.** Disponível em: [<http://www.inf.ufsc.br/~j.barreto/trabaluno/ICCPitz20011.pdf>](http://www.inf.ufsc.br/~j.barreto/trabaluno/ICCPitz20011.pdf). Acesso em: 30 mar. 2018.

QUEIROZ, Gilberto Ribeiro; FERREIRA, Karine Reis. **Tutorial sobre Bancos de Dados Geográficos.** 2006. Disponível em: <http://www.dpi.inpe.br/TutorialBdGeo\_GeoBrasil2006.pdf>. Acesso em: 24 fev. 2018.

RAMLAL, B. Using GIS for asset management in Trinidad and Tobago. **Journal of the Association of Professional Engineers of Trinidad and Tobago,** v. 36, n. 1, p.16-21, 2005.

RORATO, Gustavo Henrique. **DEFINIÇÃO DE UM BANCO DE DADOS GEOGRÁFICO PARA ARQUITETURA AGROMOBILE.** 2014. 57 f. TCC (Graduação) - Curso de Ciência da Computação, Universidade do Noroeste do Estado do RS, Santa Rosa, 2014.

SCHUNEMANN, Fabricio Fiorani. **Diferenças entre Sistemas Gerenciadores de Banco de Dados para GIS - SGBDs.** Curitiba: Esteio Engenharia e Aerolevantamentos S.a., 2010. 7 p.

SILBERSCHATZ, A. et al. Database System Concepts. 6. ed. New York: McGraw-Hill, 2011. v. 4

SUPERINTENDÊNCIA DE ESPAÇOS FÍSICOS UNIVERSIDADE DE SÃO PAULO (São Paulo) (Ed.). **Sistema Atlas**, 2013**.** Disponível em: <http://myrtus.uspnet.usp.br/sef/index.php/projetos\_e\_obras/projetos\_especiais\_mostrar/37>. Acesso em: 10 mar. 2018.

VEIGA, Luis Augusto Koenig; ZANETTI, Maria Aparecida Zehnpfennig; FAGGION, Pedro Luis. **Fundamentos de topografia**. Curitiba - PR: Universidade Federal do Paraná, 2012. 274 p.

WAZLWICK, Raul Sidnei. **Análise e projeto de sistema de informação orientados a objetos.** 2. ed. Rio de Janeiro: Elsevier Editora Ltda, 2011. Disponível em: <https://books.google.com.br/books?hl=pt-

BR&lr=&id=Cf6tE2zISf0C&oi=fnd&pg=PP2&dq=levantamento+e+análise+de+requisitos+f uncionais+e+nao+funcionais&ots=M4tlb-3Cqa&sig=Vs5Ga-9Cm2quYzXGY-

L8wBDlRAU#v=onepage&q=levantamento e análise de requisitos funcionais e nao funcionais&f=false>. Acesso em: 22 fev. 2018.
# **8. APÊNDICE**

**Apêndice A** - *Scripts* em SQL das tabelas componentes do banco de dados

CREATE TYPE public.pavimento AS ENUM

('Subsolo', 'Térreo', 'Primeiro Andar', 'Segundo Andar');

# CREATE TABLE public.andar\_1

#### (

id bigint NOT NULL DEFAULT nextval('sq\_andar\_1\_pkey'::regclass),

pavimento pavimento,

geom geometry(MultiPolygon,31983),

CONSTRAINT andar\_1\_pkey PRIMARY KEY (id)

)

CREATE TABLE public.andar\_2

(

 id bigint NOT NULL DEFAULT nextval('sq\_andar\_2\_pkey'::regclass), pavimento pavimento,

geom geometry(MultiPolygon,31983),

CONSTRAINT andar\_2\_pkey PRIMARY KEY (id)

)

CREATE TABLE public.andar\_subsolo

(

id bigint NOT NULL DEFAULT nextval('sq\_andar\_subsolo\_pkey'::regclass),

pavimento pavimento,

geom geometry(MultiPolygon,31983),

```
 CONSTRAINT andar_subsolo_pkey PRIMARY KEY (id)
```
)

### CREATE TABLE public.andar\_terreo

(

id bigint NOT NULL DEFAULT nextval('sq\_andar\_terreo\_pkey'::regclass),

pavimento pavimento,

geom geometry(MultiPolygon,31983),

```
 CONSTRAINT andar_terreo_pkey PRIMARY KEY (id)
```
)

### CREATE TABLE public.cadastro\_de\_patrimonio

## (

numero bigint NOT NULL,

id\_salas\_inventario bigint,

status character varying(50) COLLATE pg\_catalog."default",

ed bigint,

descricao character varying(255) COLLATE pg\_catalog."default",

rotulos character varying(255) COLLATE pg\_catalog."default",

carga\_atual character varying(255) COLLATE pg\_catalog."default",

setor do responsavel character varying(100) COLLATE pg\_catalog."default",

campus\_da\_carga character varying(100) COLLATE pg\_catalog."default",

valor numeric,

numero\_nota\_fiscal bigint,

data\_da\_entrada date,

data\_da\_carga date,

```
 fornecedor character varying(255) COLLATE pg_catalog."default",
 sala character varying(255) COLLATE pg_catalog."default",
 CONSTRAINT cadastro_de_patrimonio_pkey PRIMARY KEY (numero),
 CONSTRAINT ed_categorias_fkey FOREIGN KEY (ed)
   REFERENCES public.categorias (ed) MATCH SIMPLE
   ON UPDATE RESTRICT
   ON DELETE NO ACTION,
CONSTRAINT id_salas_inventario_fkey FOREIGN KEY (id_salas_inventario)
   REFERENCES public.salas_inventario (id) MATCH SIMPLE
   ON UPDATE CASCADE
  ON DELETE CASCADE
```
)

#### CREATE TABLE public.categorias

(

ed bigint NOT NULL,

categoria character varying(255) COLLATE pg\_catalog."default", codigo character varying(50) COLLATE pg\_catalog."default", CONSTRAINT categorias\_pkey PRIMARY KEY (ed)

)

### CREATE TABLE public.espaco\_1

(

```
 id bigint NOT NULL DEFAULT nextval('sq_espaco_1_pkey'::regclass),
 ambiente character varying(255) COLLATE pg_catalog."default",
 geom geometry(MultiPolygon,31983),
 CONSTRAINT espaco_1_pkey PRIMARY KEY (id)
```
)

### CREATE TABLE public.espaco\_2

(

```
 id bigint NOT NULL DEFAULT nextval('sq_espaco_2_pkey'::regclass),
 ambiente character varying(255) COLLATE pg_catalog."default",
```

```
 geom geometry(MultiPolygon,31983),
   CONSTRAINT espaco_2_pkey PRIMARY KEY (id)
)
```

```
CREATE TABLE public.espaco_subsolo
```
#### (

```
 id bigint NOT NULL DEFAULT nextval('sq_espaco_subsolo_pkey'::regclass),
 ambiente character varying(255) COLLATE pg_catalog."default",
 geom geometry(MultiPolygon,31983),
```
CONSTRAINT espaco\_subsolo\_pkey PRIMARY KEY (id)

)

### CREATE TABLE public.espaco\_terreo

## (

```
 id bigint NOT NULL DEFAULT nextval('sq_espaco_terreo_pkey'::regclass),
 ambiente character varying(255) COLLATE pg_catalog."default",
 geom geometry(MultiPolygon,31983),
 CONSTRAINT espaco_terreo_pkey PRIMARY KEY (id)
```
CREATE TABLE public.inventario\_bens\_moveis

(

)

 id bigint NOT NULL DEFAULT nextval('sq\_inventario\_bens\_moveis\_pkey'::regclass), numero bigint,

ed bigint,

descricao character varying(255) COLLATE pg\_catalog."default",

setor\_do\_responsavel character varying(100) COLLATE pg\_catalog."default",

valor numeric,

sala character varying(255) COLLATE pg\_catalog."default",

CONSTRAINT inventario\_bens\_moveis\_pkey PRIMARY KEY (id),

CONSTRAINT numero\_inventario UNIQUE (numero),

CONSTRAINT numero\_inventario\_fkey FOREIGN KEY (numero)

REFERENCES public.cadastro\_de\_patrimonio (numero) MATCH SIMPLE

```
 ON UPDATE RESTRICT
 ON DELETE NO ACTION
```
)

CREATE TABLE public.locais

```
(
```
 id bigint NOT NULL DEFAULT nextval('sq\_local\_pkey'::regclass), local1 character varying COLLATE pg\_catalog."default", endereco character varying(255) COLLATE pg\_catalog."default", geom geometry(MultiPolygon,31983), CONSTRAINT locais\_pkey PRIMARY KEY (id)

CREATE TABLE public.patrimonio\_1

(

)

```
 id bigint NOT NULL DEFAULT nextval('sq_patrimonio_1_pkey'::regclass),
 codigo_do_patrimonio bigint,
 sala character varying(255) COLLATE pg_catalog."default",
 pavimento pavimento,
 predio character varying(255) COLLATE pg_catalog."default",
local character varying(255) COLLATE pg_catalog."default",
 endereco character varying(255) COLLATE pg_catalog."default",
 geom geometry(Point,31983),
 CONSTRAINT patrimonio_1_pkey PRIMARY KEY (id),
 CONSTRAINT cod2_patrimonio_fkey FOREIGN KEY (codigo_do_patrimonio)
  REFERENCES public.cadastro de patrimonio (numero) MATCH SIMPLE
   ON UPDATE CASCADE
   ON DELETE CASCADE
```
)

CREATE TABLE public.patrimonio\_2

(

id bigint NOT NULL DEFAULT nextval('sq\_patrimonio\_2\_pkey'::regclass),

codigo\_do\_patrimonio bigint,

```
 sala character varying(255) COLLATE pg_catalog."default",
```
pavimento pavimento,

predio character varying(255) COLLATE pg\_catalog."default",

```
 local character varying(255) COLLATE pg_catalog."default",
```
endereco character varying(255) COLLATE pg\_catalog."default",

geom geometry(Point,31983),

CONSTRAINT patrimonio\_2\_pkey PRIMARY KEY (id),

 CONSTRAINT cod3\_patrimonio\_fkey FOREIGN KEY (codigo\_do\_patrimonio) REFERENCES public.cadastro\_de\_patrimonio (numero) MATCH SIMPLE ON UPDATE CASCADE ON DELETE CASCADE

```
\mathcal{L}
```
CREATE TABLE public.patrimonio\_subsolo

(

 id bigint NOT NULL DEFAULT nextval('sq\_patrimonio\_subsolo\_pkey'::regclass), codigo\_do\_patrimonio bigint,

sala character varying(255) COLLATE pg\_catalog."default",

pavimento pavimento,

predio character varying(255) COLLATE pg\_catalog."default",

local character varying(255) COLLATE pg\_catalog."default",

endereco character varying(255) COLLATE pg\_catalog."default",

```
 geom geometry(Point,31983),
```
CONSTRAINT patrimonio\_subsolo\_pkey PRIMARY KEY (id),

 CONSTRAINT cod\_patrimonio\_fkey FOREIGN KEY (codigo\_do\_patrimonio) REFERENCES public.cadastro de patrimonio (numero) MATCH SIMPLE ON UPDATE CASCADE ON DELETE CASCADE

```
\mathcal{L}
```
CREATE TABLE public.patrimonio\_terreo

(

 id bigint NOT NULL DEFAULT nextval('sq\_patrimonio\_terreo\_pkey'::regclass), codigo\_do\_patrimonio bigint, sala character varying(255) COLLATE pg\_catalog."default", pavimento pavimento, predio character varying(255) COLLATE pg\_catalog."default", local character varying(255) COLLATE pg\_catalog."default", endereco character varying(255) COLLATE pg\_catalog."default", geom geometry(Point,31983), CONSTRAINT patrimonio\_terreo\_pkey PRIMARY KEY (id), CONSTRAINT cod1\_patrimonio\_fkey FOREIGN KEY (codigo\_do\_patrimonio) REFERENCES public.cadastro\_de\_patrimonio (numero) MATCH SIMPLE ON UPDATE CASCADE ON DELETE CASCADE

 $\mathcal{L}$ 

#### CREATE TABLE public.predios

(

 id bigint NOT NULL DEFAULT nextval('sq\_predios\_pkey'::regclass), predio character varying(255) COLLATE pg\_catalog."default", geom geometry(MultiPolygon,31983), CONSTRAINT predios\_pkey PRIMARY KEY (id)

)

CREATE TABLE public.salas\_inventario

(

id bigint NOT NULL DEFAULT nextval('sq\_salas\_inventario\_pkey'::regclass),

id\_pat\_subsolo bigint,

id\_pat\_terreo bigint,

id\_pat\_1 bigint,

id\_pat\_2 bigint,

sala\_pat\_subsolo character varying(255) COLLATE pg\_catalog."default",

sala\_pat\_terreo character varying(255) COLLATE pg\_catalog."default",

sala\_pat\_1 character varying(255) COLLATE pg\_catalog."default",

sala\_pat\_2 character varying(255) COLLATE pg\_catalog."default",

sala\_patrimonio character varying(255) COLLATE pg\_catalog."default",

predio\_pat\_subsolo character varying(255) COLLATE pg\_catalog."default",

predio\_pat\_terreo character varying(255) COLLATE pg\_catalog."default",

predio\_pat\_1 character varying(255) COLLATE pg\_catalog."default",

predio\_pat\_2 character varying(255) COLLATE pg\_catalog."default",

predio character varying(255) COLLATE pg\_catalog."default",

cod\_patrimonio\_subsolo bigint,

cod\_patrimonio\_terreo bigint,

cod\_patrimonio\_1 bigint,

cod\_patrimonio\_2 bigint,

codigo\_do\_patrimonio bigint,

sala\_predio character varying(255) COLLATE pg\_catalog."default",

CONSTRAINT salas\_inventario\_pkey PRIMARY KEY (id),

CONSTRAINT patrimonio 1 fkey FOREIGN KEY (id pat 1)

REFERENCES public.patrimonio\_1 (id) MATCH SIMPLE

ON UPDATE CASCADE

ON DELETE CASCADE,

CONSTRAINT patrimonio\_2\_fkey FOREIGN KEY (id\_pat\_2)

REFERENCES public.patrimonio\_2 (id) MATCH SIMPLE

ON UPDATE CASCADE

ON DELETE CASCADE,

 CONSTRAINT patrimonio\_subsolo\_fkey FOREIGN KEY (id\_pat\_subsolo) REFERENCES public.patrimonio\_subsolo (id) MATCH SIMPLE ON UPDATE CASCADE

ON DELETE CASCADE,

 CONSTRAINT patrimonio\_terreo FOREIGN KEY (id\_pat\_terreo) REFERENCES public.patrimonio\_terreo (id) MATCH SIMPLE ON UPDATE CASCADE ON DELETE CASCADE

 $\mathcal{L}$ 

CREATE TABLE public.spatial\_ref\_sys

(

```
 srid integer NOT NULL,
```
auth\_name character varying(256) COLLATE pg\_catalog."default",

auth\_srid integer,

srtext character varying(2048) COLLATE pg\_catalog."default",

proj4text character varying(2048) COLLATE pg\_catalog."default",

CONSTRAINT spatial\_ref\_sys\_pkey PRIMARY KEY (srid),

CONSTRAINT spatial\_ref\_sys\_srid\_check CHECK (srid > 0 AND srid <= 998999)

)